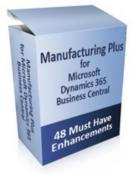

# Manufacturing Plus - Enhancement Guide

48 Awesome Enhancements

Designed for Microsoft Dynamics 365 Business Central – Premium Edition with Manufacturing

| ynamics 365 | Business                                                                                                    | Central        |                |                    |                                 |                         |                      |             |           |
|-------------|----------------------------------------------------------------------------------------------------|----------------|----------------|--------------------|---------------------------------|-------------------------|----------------------|-------------|-----------|
|             | CRONUS Inter                                                                                                    | rnational Ltd. | Inventory~     | Product Design     | ∨ Capacities∨ Journals∨         | Posted Documents $\vee$ |                      |             |           |
|             | Customers Ver                                                                                                    | idors Items R  | esources Work  | Centers Machin     | e Centers Locations             |                         |                      |             |           |
|             | ACTIONS<br>> Tasks > (                                                                                                    | General > Tr.  | acking 🛛 🖹 Pla | nning Availiabilty | 🗐 Subcontractor - Dispatch List |                         |                      |             |           |
|             | Customers Vendors Items Resources Work Centers Machine Centers Locations<br>Actions<br>> Tasks > General > Tracking  Planning Availiability  Subcontractor - Disp<br>nsights<br>MFG Plus Activities<br>RECENTED PLANNED FIRM PLANNED RELEASED<br>> Tasks > General > Tracking  Planning Availiability  Subcontractor - Disp<br>nsights<br>MFG Plus Activities<br>SMULATED PLANNED FIRM PLANNED RELEASED<br>> Subcontractor - Disp<br>SMULATED PLANNED FIRM PLANNED FIRM |                |                |                    |                                 |                         |                      |             |           |
|             | PRODUCTION                                                                                                    |                |                |                    |                                 | My Production Orders 🗸  |                      |             |           |
|             |                                                                                                    | planned        |                |                    |                                 | STATUS                  | PRODUCTION ORDER NO. | DESCRIPTION |           |
|             | <u> </u>                                                                                                    | <u> </u>       |                | <u> </u>           |                                 | Released                | 1011002              | Bicycle     |           |
|             | >                                                                                                    | >              | >              | >                  |                                 | Released                | 1011004              | Bicycle     |           |
|             | SALES                                                                                                    |                |                |                    |                                 |                         |                      |             |           |
|             | SALES QUOTES                                                                                                    | SALES ORDERS   | SALES          | SALES CR.          |                                 | My Items 🗸              |                      |             |           |
|             | 0                                                                                                    | 42             | 1              |                    |                                 | ITEM NO.                | DESCRIPTION          |             | UNITPRICE |
|             |                                                                                                    |                | <u> </u>       | <u> </u>           |                                 | 1000                    | Bicycle              |             | 4,000.00  |
|             | >                                                                                                    | >              | >              | <i>&gt;</i>        |                                 | 1001                    | Touring Bicycle      |             | 4,000.00  |
|             | PURCHASES                                                                                                    |                |                |                    |                                 | 1100                    | Front Wheel          |             | 1,000.00  |
|             | PURCHASE                                                                                                    | PURCHASE       | PURCHASE       | PURCHASECR_        |                                 | 1150                    | Front Hub            |             | 500.00    |
|             |                                                                                                    | orders<br>21   |                | MEMOS              |                                 | 1200                    | Back Wheel           |             | 1,200.00  |
|             | >                                                                                                    | >              | >              | >                  |                                 | My Customers∨           |                      |             |           |

Granule ID: 14004520

Produced and Distributed by: Cost Control Software, Inc. 12409 Old Meridian Street Carmel, IN 46032

Phone: (317) 846-6025

www.CostControlSoftware.com

# Table of Contents

| Application Description3                     |
|----------------------------------------------|
| Enhancement List8                            |
| Role Center8                                 |
| Inventory10                                  |
| Product Design - Production BOM              |
| Product Design - Routings21                  |
| Capacities - Work Centers & Machine Center24 |
| Journals26                                   |
| Worksheets                                   |
| Production Order Enhancement                 |
| History                                      |
| Reporting                                    |
| Flow Charts                                  |
| Support                                      |

# **Application Description**

### Objectives

Before we look at "Manufacturing Plus", let's be sure we know what problems we are trying to solve. Below is a list of the typical problems we hear from Manufacturing Companies. If you could solve 85% of this list, your business would run smoother and more efficiently.

#### Problems to be solved:

#### 1. Quicker Access to Information

Customers tell us all the time that they know the information must be in there, but they just can't get it out.

### 2. Better Reporting

Most Manufacturing Software comes with reports from the Author of the software. Microsoft Dynamics 365 Business Central comes with over 500 reports, but even then, customers want reports specific to their business. Excellent Reporting Tools are a must have.

### 3. Works the way we do business.

Adaptability to specific business needs are critical to a successful launch of a new software installation. Be sure you know how to use the tools embedded in the application and development environment to ensure the software workflow matches your processes.

### 4. Auditability

There must be no guess work as to how the numbers are calculated. This includes: Financials and Production Orders too.

### 5. Control

Don't let the software be too automatic. Insist MRP makes a "recommendation" that a human must approve. Same for AP Check Runs, Invoice Generation, Broadcast E-Mails, and Imports of CAD created BOM.

#### 6. Growth

If you start with a 10-user system, it will still work when you have 100 users. Make sure you put processes in place that will work just as easily for 10 users as 100 users.

You may not need these advanced features now, but you will someday:

- Visual Drag and Drop Scheduling
- Mobile Devices
- Scanners
- Business Intelligence reporting
- UPS World Ship Interface
- Pack Line Scanning
- Cross Docking
- Web Services for remote connectivity
- Seasonal Procurement or Budgeting
- Customer Relationship Management (CRM)
- Job Cost Accounting
- Advanced Security
- Automatic Report Generation
- SharePoint Client

Manufacturing Plus is a first step to reaching your goals of a fine-tuned Manufacturing Solution. It is built within the Microsoft Dynamics 365 Business Central Development Environment.

# Microsoft Dynamics 365 Business Central brings to End-Users the following ability:

- Financial Reporting
- Customer Billing and Cash Management
- Vendor Invoice Processing and Procurement
- Inventory Management
- Manufacturing with Router and BOM Management
- Customer Relationship Management (CRM)
- Auditing of all of the above

Manufacturing Plus provides clear views into Production Standard Costing, Current Costing, Future Costing, Estimating, and Pricing. Many end-user oriented usability enhancements have been added to Inventory, Product Design, Daily Execution, History, and Reporting.

Manufacturing Plus is designed to quickly launch a new Customer's Installation of Dynamics 365 Business Central Manufacturing with an "out of the box" solution for accurate costing and clear visibility to Work Center or Machine Center activities.

#### Manufacturing Plus is ideally suited for "Standard Cost Manufacturing".

| Job Cost Manufacturing<br>(Job Manager) | Standard Cost Manufacturing<br>(Manufacturing Plus) |
|-----------------------------------------|-----------------------------------------------------|
| Make to order                           | Build to stock                                      |
| No finished goods inventories           | Finished goods inventories/SKU's                    |
| Different/Custom products               | Standard products                                   |
| Sell to other companies                 | Sell to distributors or end users                   |
| Customer order driven                   | MRP demand forecast driven                          |
| Bid on RFQ's to get work                | No RFQ's                                            |
| Estimating is critical                  | Standard costing                                    |
| Customer pricing (quotes)               | Market pricing                                      |
| Lead time required                      | Fill orders from finished goods inventory           |
| Many schedule changes                   | Few schedule changes                                |

#### See the comparison to "Job Cost Manufacturing" below:

| Set ups/changeovers frequent        | Set ups/changeovers less frequent     |
|-------------------------------------|---------------------------------------|
| Direct contact with customer        | Indirect contact with remote customer |
| Smaller companies                   | Larger companies                      |
| Owner managed                       | Professionally managed                |
| Variable overhead allocation        | Labor-based overhead allocation       |
| Variable volume                     | More stable volume                    |
| Order backlog is good               | Order backlog is bad (stockouts)      |
| More dynamic                        | More static                           |
| More skilled labor (variable tasks) | Less skilled labor (repetitive tasks) |
| Dynamic scheduling                  | Static scheduling                     |
| Long Duration Jobs                  | Longer runs                           |
| Improve by reducing lead time       | Improve by reducing inventories       |

### Benefits of Manufacturing Plus:

- Saves time configuring your new database.
- Statistical Analysis on all data.
- Quick and Easy views into your critical data.
- "Actual Cost" reporting now available on Production Orders. (Vs. Expected Costing only)

### Dependencies:

• Dynamics 365 Business Central Extended Edition (for Manufacturing)

We highly recommend adding the following Granules to compliment the Manufacturing Plus Objects:

- Production Scheduler Visual Gantt Chart View of your Schedule
- Manufacturing Time Entry Clock In/Out for Remote Employee Time Entry
- Quality Control Laboratory Product Testing
- Manufacturing Reports Pack 23 Most Requested Mfg. Reports
- Business Snapshot Plus Financial Cash Analysis and Business Ratios
- **Pop-up Notes** Internal Notes that pop-up to remind the operators of issues.
- **Reports Pack** 60 Must Have New Reports and Documents

Note: This is NOT a training guide for Manufacturing. This IS a list of the key features that enhance the Microsoft Dynamics 365 Business Central – Premium Edition with Manufacturing capability.

# **Enhancement Guide**

"Manufacturing Plus" Product Design

This document will refer to the embedded enhancements of Manufacturing Plus for Microsoft Dynamics 365 Business Central's Manufacturing.

**Manufacturing Plus Setup and Role Center** 

**1.** Be sure you have completed the Manufacturing Plus Setup: (See Manufacturing Plus Setup Guide for full details)

| Manufacturing Plus Setup                    |                              |              |  |  |  |  |  |  |
|---------------------------------------------|------------------------------|--------------|--|--|--|--|--|--|
| Process Show Attached Navigate Less options |                              |              |  |  |  |  |  |  |
| Version                                     |                              |              |  |  |  |  |  |  |
| Current MFG Plus Version 13.0.0             |                              |              |  |  |  |  |  |  |
| General                                     |                              |              |  |  |  |  |  |  |
| Print Audit onCarry Out Acti  Ask           | Routing Version No. Series   | $\checkmark$ |  |  |  |  |  |  |
| Always Create Router with V 🔹 💽             | Prod. BOM Version No. Series | ~            |  |  |  |  |  |  |
| Always Create BOM with Ve                   | Use Resource Rate            |              |  |  |  |  |  |  |

#### Ribbon:

- Auto Setup Roles (for Security)
- Auto Create Profiles for making MP your Default Role Center
- Auto Create Cue Prompts Tile Cue Defaults only, you can change as needed.

#### General Tab:

- Options to Print Audit on MRP Carry Out Action.
- Options to Always Create Router with Versions

- Option to Always Create BOM with Versions

- Set your Routing and BOM Version No. Series (optional)

- Option to use the "Resource" Rate, not the WC or MC Rate in Cost Calculations.

2. You can now choose the "MFG PLUS" Profile for Users. This selects the new Role Center for Manufacturing. This Role Center is designed for efficient manufacturing operations. It enables quick access to all Manufacturing critical functionality.

| Shipping and Receiving - Order-by-Order          |                      | System |
|--------------------------------------------------|----------------------|--------|
| Shipping and Receiving - Warehouse Management Sy |                      | System |
| Shop Supervisor - Manufacturing Comprehensive    | System               |        |
| Shop Supervisor - Manufacturing Foundation       |                      | System |
| Team Member                                      |                      | System |
| Warehouse Worker - Warehouse Management System   |                      | System |
| Manufacturing Plus                               | : Manufacturing Plus | Tenant |
| CCS Quality Control                              | Quality Control      | Tenant |
| Enterprise Role Center                           | Foundation Pack      | Tenant |
|                                                  |                      |        |

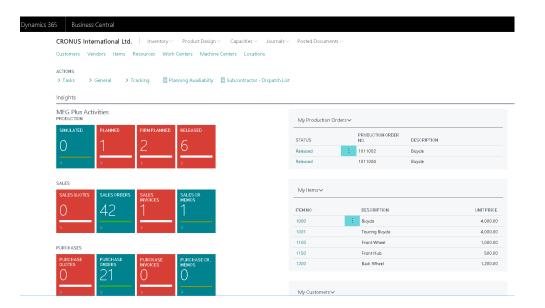

|   |                  |                                      | Inver                                                   | ntory                                         |                                            |                              |                                   |                |
|---|------------------|--------------------------------------|---------------------------------------------------------|-----------------------------------------------|--------------------------------------------|------------------------------|-----------------------------------|----------------|
| 3 |                  | ory Manag                            |                                                         |                                               | uring Plus Rol<br>uring, so we p           |                              |                                   |                |
|   | CRONU            | JS International Ltd                 | Inventory Proc                                          | duct Design∨ Capaciti                         | es∨ Journals∨ Posted                       | Documents 🗸                  |                                   |                |
|   | Items<br>Vendors | Nonstock Items<br>Stockkeeping Units | Inventory Analysis Reports<br>Purchase Analysis Reports | Lot No. Information<br>Serial No. Information | Standard Cost Worksheets<br>Item Registers | Locations<br>Item Categories | Units of Measure<br>Manufacturers | Product Groups |

4. Item Cost Statistics - From the Item List and Card, there is a new Item Cost Statistics for: Standard Cost, Current Cost, and Future Cost information. This is ideal for projecting (calculating) future costs.

| CRON   | US Inte        | rnational Ltd.   | Inventory $\smallsetminus$ | Product De     | sign∨          | Capacit   | ties∨     | Journals >     | Posted D                  |
|--------|----------------|------------------|----------------------------|----------------|----------------|-----------|-----------|----------------|---------------------------|
| Items: | $\rm All \sim$ | ,                | + New 🗙 Delete             | Process $\sim$ | Report         | / Item    | √ His     | tory∨ Spec     | ial Prices & D            |
| NO.    |                | DESCRIPTION      | INVENTOR                   | 🕅 Multi-Li     |                | N         | CTI<br>). | ROUTING<br>NO. | BASEUNIT<br>OF<br>MEASURE |
| 1000   | ÷              | Bicycle          | 3                          | 🖪 Item Re      | classificatio  | n Journal |           | 1000           | PCS                       |
| 1001   |                | Touring Bicycle  | ſ                          | Ditem Co       | ost Statistics |           | 1         | 1000           | PCS                       |
| 1100   |                | Front Wheel      | 15                         | _              |                |           |           | 1100           | PCS                       |
| 1110   |                | Rim              | 40                         | Cost Ch        | iange Log      |           |           |                | PCS                       |
| 1120   |                | Spokes           | 10,00                      | 0 No           | No             |           |           |                | PCS                       |
| 1150   |                | Front Hub        | 20                         | 0 No           | No             | 1150      |           | 1150           | PCS                       |
| 1151   |                | Axle Front Wheel | 20                         | 0 No           | No             |           |           |                | PCS                       |
|        |                |                  |                            |                |                |           |           |                |                           |

5. From this "Item Cost Statistics" Page you now can **Re-Calc Current and Future Cost** without effecting Standard Cost.

| ITEM COST STATISTICS            |                              | + 🖻                          |           |
|---------------------------------|------------------------------|------------------------------|-----------|
| 1000                            |                              |                              |           |
| Process Report                  | Show Attached Actions        | Navigate Less options        |           |
| 🛐 Calc. Current Cost            | 🗟 View Current Co Productio  | on BOM 🛛 🖹 Update Items Stan | dard Cost |
| 💷 View Calc Error Log           | 🗟 View Std Cost Production B | DM 🕜 Quick Edit              |           |
| Parameters                      |                              |                              |           |
| Item No.                        | 1000                         | PARAMETERS FOR CURRENT/FUTU  | RECOSTS   |
| Description                     | Bicycle                      | New Lot Size                 | 0.0       |
| Lot Size                        | 10.00                        | New Overhead Rate            | 0.0       |
| Overhead Rate                   | 0.00                         | New Indirect Cost %          | 0.0       |
| Indirect Cost % · · · · ·       | 0                            | New Scrap %                  | 0.0       |
| Scrap % · · · · · · · · · · · · |                              | New Production BOM           | ~         |
| Production BOM                  | 1000                         | New Routing No.              | ~         |
| Routing No.                     | 1000                         | New Cost Factor              | 0.0       |
|                                 |                              | New Calculation Date         |           |
|                                 |                              |                              |           |
| Item Cost Statistics            |                              |                              |           |
|                                 | UNIT/STANDARD COST           | CURRENT/FUR ECOST            | ARIANCE   |
| Cost                            | 0.00                         | 350.59                       | 350.59    |
| Single-Lev Material Cost        | 0.00                         | 322.994                      | 322.99    |

5. You have the ability **Re-Calc Current and Future Cost with user defined parameters.** This enables "what if" calculations.

Try it: Enter 1.12 and press "Re-Calc".

| PARAMETERS FOR CURRENT/FUTURE COSTS |        |  |  |  |  |  |
|-------------------------------------|--------|--|--|--|--|--|
| New Lot Size                        | 0.00   |  |  |  |  |  |
| New Overhead Rate                   | 0.00   |  |  |  |  |  |
| New Indirect Cost %                 | 0.00   |  |  |  |  |  |
| New Scrap %                         | 0.00   |  |  |  |  |  |
| New Production BOM                  | ~      |  |  |  |  |  |
| New Routing No.                     | $\sim$ |  |  |  |  |  |
| New Cost Factor                     | 1.12   |  |  |  |  |  |
| New Calculation Date                |        |  |  |  |  |  |

6. You can view Variance Statistics between Standard Cost and Current/Future Cost.

After "Re-Calc", check out Current/Future Cost column and the Variance Column too.

|                            | UNIT/STANDARD COST | CURRENT/FUTURECOST | VARIANCE |
|----------------------------|--------------------|--------------------|----------|
| Cost                       | 355.48             | 355.48             | 0.00     |
| Single-Lev Material Cost   | 327.8804           | 327.8804           | 0.00     |
| Single-Lev Capacity Cost   | 27.60              | 27.60              | 0.00     |
| Single-Lev Subcon. Cost    | 0.00               | 0.00               | 0.00     |
| Single-Lev Cap. Ovhd Cost  | 0.00               | 0.00               | 0.00     |
| Single-Lev Mfg. Ovhd Cost  | 0.00               | 0.00               | 0.00     |
| Rolled-up Material Cost    | 279.1604           | 279.1604           | 0.00     |
| Rolled-up Capacity Cost>   | 76.32              | 76.32              | 0.00     |
| Rolled-up Subcontrd Cost   | 0.00               | 0.00               | 0.00     |
| Rolled-up Cap. Overhd Cost | 0.00               | 0.00               | 0.00     |
| Rolled-up Mfg. Ovhd Cost   | 0.00               | 0.00               | 0.00     |

#### 7. Multi Lot Cost View -

From the Process option, Select "Multi-Lot Cost View". A new page opens. Enter the desired Quantity Breaks. See it instantly calculate the Current Cost. You can even add Margins to calculate suggested Prices.

| Dynamics 365                                                                                                    | Business Central | ltems    |                               |         |                |          |          |  |
|----------------------------------------------------------------------------------------------------|------------------|----------|-------------------------------|---------|----------------|----------|----------|--|
| CRONUS International Ltd. Inventory Product Design Capacities Journals Posted Documents                                              |                  |          |                               |         |                |          |          |  |
| Items: All >   , >>> Search + New × Delere Process > Report >>> Item >>> History >>> Special Prices & Discounts >>>> Request Approva |                  |          |                               |         |                |          |          |  |
|                                                                                                    |                  |          | Multi-Lot Cost View           | ROUTING | BASEUNIT<br>OF | CO<br>IS |          |  |
| NO.                                                                                                    | DESCRIPTION      | INVENTOR | Item Journal                  | NO.     | MEASURE        | AD       | UNITCOST |  |
| 1000 :                                                                                                    | Bicycle          | 3        | Item Reclassification Journal | 1000    | PCS            |          | 350.594  |  |
| 1001                                                                                                    | Touring Bicycle  |          | Item Cost Statistics          | 1000    | PCS            | A.       | 350.594  |  |
| 1100                                                                                                    | Front Wheel      | 15       |                               | 1100    | PCS            |          | 129.671  |  |
| 1110                                                                                                    | Rim              | 40       | Cost Change Log               |         | PCS            | 4        | 1.05     |  |
| 1120                                                                                                    | Spokes           | 10,00    | 0 No No                       |         | PCS            | A.       | 2.00     |  |

#### Item Lot Qty. Costs

| 🔎 Sear | :h +New         | 🐯 Edit List | ×Delete Process | Report Show Attach | ned 🛛 🖾 Open in Excel | Actions Navigat | e Less options | ≡ s <sup>2</sup> |
|--------|-----------------|-------------|-----------------|--------------------|-----------------------|-----------------|----------------|------------------|
|        | MINIMUM QUANTIT | Y           | ITEM UNIT PRICE | DISCOUNT %         | DISCOUNTED PRICE      | CURRENTUNITCOST | MARGIN %       | SUGGESTED PRICE  |
|        |                 | 1           | 4,000.00        | 0                  | 0.00                  | 469.39          | 40.00          | 782.32           |
|        | 5               | 0           | 4,000.00        | 0                  | 0.00                  | 340.03          | 42.00          | 586.27           |
|        | 10              | 0           | 4,000.00        | 0                  | 0.00                  | 338.71          | 44.00          | 604.85           |
|        | 50              | 0           | 4,000.00        | 0                  | 0.00                  | 337.66          | 46.00          | 625.29           |
|        | 1,00            | 0           | 4,000.00        | 0                  | 0.00                  | 337.53          | 48.00          | 649.09           |
|        |                 |             |                 |                    |                       |                 |                |                  |

Lot Size Levels have been added which shows Current Cost/Price at different Lot Sizes. You also can add "Margin %" to calculate Suggested Price. (Great for Estimating) (see picture above)

This will assist in identifying your "Economic Order Quantity" too.

#### 8. Transfer Prices to the Contract Price Table

Transfer Prices, shown below, will transfer the "Suggested Price" to the "Contract Price Table". The "View Sales Prices" option gives you a quick access to the contract price table.

Transfer Prices (see above) will transfer the "Suggested Price" to the "Contract Price Table". The "View Sales Prices" gives you a quick access to the contract price table.

| ltem | Lot | Qty. | Costs |
|------|-----|------|-------|
|      |     |      |       |

| <ul> <li>✓ Search + New          ➡ Edit     </li> <li>✓ Update All Items          ➡ Transfer Pr     </li> </ul> |                 | Report Show Attach | ed 🛛 🖾 Open in Excel | Actions Navigate | Less options | ″ہ ≡<br>&       |
|----------------------------------------------------------------------------------------------------|-----------------|--------------------|----------------------|------------------|--------------|-----------------|
| MINIMUM QUANTITY                                                                                                | ITEM UNIT PRICE | DISCOUNT%          | DISCOUNTED PRICE     | CURRENTUNITCOST  |              | SUGGESTED PRICE |
| 1                                                                                                    | 4,000.00        | 0                  | 0.00                 | 469.39           | 40.00        | 782.32          |
| 50                                                                                                    | 4,000.00        | 0                  | 0.00                 | 340.03           | 42.00        | 586.27          |
| 100                                                                                                    | 4,000.00        | 0                  | 0.00                 | 338.71           | 44.00        | 604.85          |
| 500                                                                                                    | 4,000.00        | 0                  | 0.00                 | 337.66           | 46.00        | 625.29          |
| 1,000                                                                                                    | 4,000.00        | 0                  | 0.00                 | 337.53           | 48.00        | 649.09          |
|                                                                                                    |                 |                    |                      |                  |              |                 |

Use "**View Sales Prices**" to see the Sales Prices Page. This enable you to have Price Contracts with your customer based on Quantities they purchase.

### Sales Prices

| ,⊅ Search        | + New              | 🐯 Edit List | × Delete | Show Attached | 💶 Open in Excel | Actions Less options |
|------------------|--------------------|-------------|----------|---------------|-----------------|----------------------|
| General          |                    |             |          |               |                 |                      |
| Sales Type Filte | ir                 |             | None     |               | ۲               | Starting Date Filter |
| Sales Code Filt  | er · · · · · · · · |             |          |               |                 | Currency Code Filter |
| Item No. Filter  |                    |             | 1000     |               |                 |                      |

| SALES TYPE      |   | SALES CODE | ITEM NO. 🝸 | UNIT OF MEASURE CODE | MINIMUM QUANTITY | UNITPRICE | STARTING D |
|-----------------|---|------------|------------|----------------------|------------------|-----------|------------|
| All Customers 🔹 | : |            | 1000       | PCS                  | 1                | 782.32    |            |
| All Customers   |   |            | 1000       | PCS                  | 50               | 586.27    |            |
| All Customers   |   |            | 1000       | PCS                  | 100              | 604.85    |            |
| All Customers   |   |            | 1000       | PCS                  | 500              | 625.29    |            |
| All Customers   |   |            | 1000       | PCS                  | 1,000            | 649.09    |            |
|                 |   |            |            |                      |                  |           |            |

# 9. "Update All Items" - This handy choice will re-calculate (refresh) the cost based on the current cost of your items.

The "Contract Price" table in Dynamics 365 Business Central can be updated with the Suggested Price from the Multi-Lot price calculations at any time.

|                  | ~        | Cost      | S                   |                      |                  |                  |
|------------------|----------|-----------|---------------------|----------------------|------------------|------------------|
|                  | Jew 💀    | Edit List | × Delete Process    | Report Show Attached | 💶 Open in Excel  | Actions Navigate |
| Dpdate All Items | 👺 Transf | er Prices | 🗟 View Sales Prices |                      |                  |                  |
| MINIMUM          | QUANTITY |           | ITEM UNIT PRICE     | DISCOUNT%            | DISCOUNTED PRICE | CURRENTUNITCOST  |
|                  | 1        | :         | 4,000.00            | 0                    | 0.00             | 469.39           |
|                  | 50       |           | 4,000.00            | 0                    | 0.00             | 340.03           |
|                  | 100      |           | 4,000.00            | 0                    | 0.00             | 338.71           |
|                  |          |           | 4,000.00            | 0                    | 0.00             | 337.66           |
|                  | 500      |           |                     |                      |                  |                  |

#### 10. Quick Create of a BOM or Router (One of our favorite features)

#### From the Item Card find the Item Prod. Design Fact Box. (See Picture below)

#### You can Create New or just View your Router or BOM Instantly!

If no Routing No. exists, click the field to add it. If no Production BOM No. exists, click the empty field to add it.

If they exist, click the link to view the BOM or Router or even or Versions.

| ~ | ITEM CARD                                  | + 0                                                                                                    |                        |
|---|--------------------------------------------|----------------------------------------------------------------------------------------------------|------------------------|
|   | 1000 · Bicycle                             |                                                                                                    |                        |
|   | Process Item History Special S             | Use this area to:                                                                                                    | 0 7                    |
|   | ltem                                       | Show more Item Prod. Design                                                                                                    |                        |
|   | Description Bicycle Biocked Type Inventory | 1. Add NEW Router or BOM         2. Edit Router or BOM if it exists         3. Edit Versions if they exist             Production BOM Na.         Production BOM Na.         Production BOM Curr Ver | 1000<br>_<br>1000<br>_ |
|   | Inventory                                  | Show less                                                                                                    |                        |
|   | Shelf No. F4                               | Qty. on Job Order · · · · · · · 0                                                                                                    | - 1                    |
|   | Created From Catalog Item · · · ·          | Qty. on Assembly Order · · · · · · 0                                                                                                    |                        |
|   | Search Description · · · · · BICYCLE       | Qty. on Asm. Component · · · · · 0                                                                                                    |                        |
|   | Inventory                                  | 32 Stockout Warning · · · · · · Default (Yes)                                                                                                    |                        |
|   | a                                          |                                                                                                    |                        |

www.CostControlSoftware.com

11. The Location List now comes with Item Ledger Entries

Location List now has quick access to "Location Item Ledger Entries". Entries are available on the Location List and Card. It adds easy access to Location specific Ledger Entries.

| Dynamics 365   | Business Central | ocations                        |                        |                             |
|----------------|------------------|---------------------------------|------------------------|-----------------------------|
| CRONUS Interr  | national Ltd     | entory Product Design \         | ✓ Capacities ✓ Jour    | nals V Posted Documents V   |
| Locations: All | Search New       | $\sim$ XDelete Process $\sim$ F | Report 🗸 Show Attached | 🗸 📲 Open in Excel   Actions |
| CODE           |                  | ltem Ledg                       |                        | NAME                        |
| BLUE           |                  | 🏝 Create Wa                     | arehouse location      | Blue Warehouse              |
| GREEN          |                  |                                 |                        | Green Warehouse             |
| OUT. LOG.      |                  |                                 |                        | Outsourced Logistics        |
| OWN LOG.       |                  |                                 |                        | Own Logistics               |
| RED            |                  |                                 |                        | Red Warehouse               |
| SILVER         |                  |                                 |                        | Silver Warehouse            |
| WHITE          |                  |                                 |                        | White Warehouse             |
| YELLOW         |                  |                                 |                        | Yellow Warehouse            |

#### **Product Design – Production BOM**

12. We have improved the "Product Design" section with easier access to critical areas. See image below. (Routings, BOMs, Work Centers, Machine Centers, Simulated Production Orders, Routing Like Codes, and Standard Tasks)

| CRON   | IUS International Ltd.                 | ventory       | oduct De      | esign $\vee$ | Capacities∨         | Journals $\vee$ | Posted Doc                | uments         | /              |
|--------|----------------------------------------|---------------|---------------|--------------|---------------------|-----------------|---------------------------|----------------|----------------|
| Items  | Routings Production BOMs W             | ork Centers   | Machine       | Centers      | Simulated Pro       | oduction Order  | s Routing L               | inks S         | Standard Tasks |
| Items: | All $\sim$ $\mid$ $\wp$ Search $+$ Nev | w 🗙 Delete Pr | rocess $\vee$ | Report ~     | ∕ Item∨ His         | tory∨ Specia    | ll Prices & Disc          | counts $\sim$  | Request Approv |
| NO.    | DESCRIPTION                            | INVENTORY     | SUB<br>EXIST  | ASSE<br>BOM  | PRODUCTI<br>BOM NO. | ROUTING<br>NO.  | BASEUNIT<br>OF<br>MEASURE | CO<br>IS<br>AD | UNITCOST       |
| 1000   | Bicycle                                | 32            | No            | No           | 1000                | 1000            | PCS                       |                | 355.4804       |
| 1001   | Touring Bicycle                        | 0             | No            | No           | 1000                | 1000            | PCS                       | <b>V</b>       | 350.594        |
| 1100   | Front Wheel                            | 152           | No            | No           | 1100                | 1100            | PCS                       |                | 129.671        |
| 1110   | Rim                                    | 400           | No            | No           |                     |                 | PCS                       | <b>v</b>       | 1.05           |
| 1120   | Spokes                                 | 10,000        | No            | No           |                     |                 | PCS                       | <b>V</b>       | 2.00           |
| 1150   | Front Hub                              | 200           | No            | No           | 1150                | 1150            | PCS                       |                | 12.441         |

13. The Production BOM Card now comes with instant view of Sub-Assemblies.

From Production BOM Card; select "View BOM" to view that Line Item's Sub-Assembly. (Shown below)

| PRODUCTION BO      | м                               |                |              |              | Ø                          | + 🖻                             |                                |
|--------------------|---------------------------------|----------------|--------------|--------------|----------------------------|---------------------------------|--------------------------------|
| 1000 ·             | Bicycle                         | ć              |              |              |                            |                                 |                                |
| Process S          | how Attached                    | Page Actions   | Navigate     | Less options |                            |                                 |                                |
| General            |                                 |                |              |              |                            |                                 |                                |
| No                 |                                 | 1000           |              | Version No:  | 5                          |                                 |                                |
| Description · · ·  |                                 | Bicycle        |              | Active Versi | on · · · · · ·             |                                 |                                |
| Unit of Measure    | Code · · · · · · ·              | PCS            |              | Last Date N  | lodified · · ·             |                                 |                                |
| Status · · · · · · |                                 | Certified      |              | Comments     | Exist · · · · ·            |                                 |                                |
| Search Name \cdots |                                 | BICYCLE        |              |              |                            | Also, Try<br>the Link<br>Access | ,                              |
| Lines              | <u>Manage</u> N<br>≫Delete Line | Nore options   | View Routing |              |                            | <u> </u>                        | 5                              |
| TYPE               | NO.                             | DESCRIPTION    | COM          | PER          | UNIT OF<br>MEASURE<br>CODE |                                 | ROUTING BOM<br>LINKCODE NUMBER |
| ltem               | : 1100                          | Front Wheel    | No           | 1            | PCS                        | 0                               | 1100                           |
| Item               | 1200                            | back wheel     | NO           | 1            | PCS                        | U                               | 1200                           |
| Item               | 1300                            | Chain Assy     | No           | 1            | PCS                        | 0                               | 1300                           |
| Item               | 1400                            | Mudguard front | No           | 1            | PCS                        | 0                               | -                              |
| Item               | 1450                            | Mudguard back  | No           | 1            | PCS                        | 0                               | -                              |
| Item               | 1500                            | Lamp           | No           | 1            | PCS                        | 0                               | -                              |
| Item               | 1600                            | Bell           | No           | 1            | PCS                        | 0                               | _                              |

# 14. The Production BOM Card now comes with an option to view the Line Item's Routing.

From the Production BOM you can now drill to the Component's Routing. (Quick Access to Sub-Assemblies)

| PRODUCTION B    | ом                            |               |                           |             |                     |                    | 0 +                          | Ē                          |                    |
|-----------------|-------------------------------|---------------|---------------------------|-------------|---------------------|--------------------|------------------------------|----------------------------|--------------------|
| 1000 ·          | Bicycl                        | е             |                           |             |                     |                    |                              |                            |                    |
| Process S       | Show Attached                 | Pag           | e A                       | tions Navig | gate Le             | ess options        |                              |                            |                    |
| General         |                               |               |                           |             |                     |                    |                              |                            |                    |
| No              |                               | 1000          |                           |             |                     | Version Nos.       |                              |                            |                    |
| Description · · |                               | Bicycle       |                           |             |                     | Active Version · · |                              |                            |                    |
| Unit of Measure | e Code                        | PCS           |                           |             |                     | Last Date Modified | d                            |                            |                    |
| Status          |                               | Certifie      | ed                        |             |                     | Comments Ex        |                              | No                         |                    |
| Search Name 🕠   |                               | BICYC         | LE                        |             |                     | th                 | lso, Try<br>ne Link<br>ccess |                            |                    |
| Lines           | <u>Manage</u><br>≫ Delete Lin | More o<br>e 🔓 | ptions<br>View BOM        | 🖻 View Rout | ting                | C                  |                              | )                          |                    |
| TYPE            | QUAI                          | YTITY         | UNITOF<br>MEASURE<br>CODE | SCRAP %     | ROUTING<br>LINK COD | BOM<br>E N MBER    | ROU NG<br>NUM ER             | ITEM<br>FLUSHING<br>METHOD | REPLENIS<br>SYSTEM |
| Item            |                               | 1             | PCS                       | 0           |                     | 1100               | 1100                         | Manual                     | Prod. Orde         |
| Item            | 1                             | 1             | PCS                       | 0           |                     | 1200               | 1200                         | Manual                     | Prod. Orde         |
| Item            |                               | 1             | PCS                       | 0           |                     | 1300               | _                            | Manual                     | Prod. Orde         |
| Item            |                               | 1             | PCS                       | 0           |                     | -                  | _                            | Manual                     | Purchase           |
| Item            |                               | 1             | PCS                       | 0           |                     | -                  | -                            | Manual                     | Purchase           |
| Item            |                               | 1             | PCS                       | 0           |                     | -                  | -                            | Manual                     | Purchase           |
| Item            |                               | 1             | PCS                       | 0           |                     | _                  | _                            | Manual                     | Purchase           |

**15.** The Production BOM Card now shows: Item's Flushing Method, Replenishment System, and Manufacturing Policy.

| И | 🗟 View Ro            | uting         |                   |                            |                    |                   |
|---|----------------------|---------------|-------------------|----------------------------|--------------------|-------------------|
| % | ROUTING<br>LINK CODE | BOM<br>NUMBER | ROUTING<br>NUMBER | ITEM<br>FLUSHING<br>METHOD | REPLENIS<br>SYSTEM | MANUFAC<br>POLICY |
| 0 |                      | 1100          | 1100              | Manual                     | Prod. Order        | Make-to-Stock     |
| 0 |                      | 1200          | 1200              | Manual                     | Prod. Order        | Make-to-Stock     |
| 0 |                      | 1300          | _                 | Manual                     | Prod. Order        | Make-to-Stock     |
| 0 |                      | _             | _                 | Manual                     | Purchase           | Make-to-Stock     |
| 0 |                      | _             | _                 | Manual                     | Purchase           | Make-to-Stock     |
| 0 |                      | _             | _                 | Manual                     | Purchase           | Make-to-Stock     |
| 0 |                      | _             | _                 | Manual                     | Purchase           | Make-to-Stock     |

16. Calculate Standard Cost on Multiple Items at once.

"Multi-Item Calc Current Cost"

From Production BOM List, Process, Multi-Item Calc Current Cost: This feature enables a global re-calculation of the current cost as well as optional update of the Item(s) "standard" cost.

| Dynamics 365 Business       | s Central       | Production BOMs                      |                                    |                            |
|-----------------------------|-----------------|--------------------------------------|------------------------------------|----------------------------|
| CRONUS International Lt     | td.             | Inventory <b>Product De</b>          | <b>sign</b> ∨ Capacities∨ Journals | ✓ Posted Documents ✓       |
| Items Routings Productio    | on BOMs         | Work Centers Machine (               | Centers Simulated Production Ord   | ders Routing Links Standa  |
| Production BOMs: All $\sim$ | , <b>&gt;</b> s | Search 🕂 New 🗙 Dele <mark>t</mark> e | Process∨ Report∨ Show Attac        | :hed 🗸 📲 Open in Excel 🕴 A |
| NO.                         | DES             | CRIPTION                             | 🔟 Multi-Item Calc Current Cost     | UNIT OF MEASURE            |
| 1000                        | : Bicyc         | le                                   | Comments                           | PCS                        |
| 1100                        | Fron            | t Wheel                              | Versions 🖬                         | PCS                        |
| 1150                        | Hub             |                                      | 🕎 Matrix per Version               | PCS                        |
| 1200                        | Back            | Wheel                                | 🚭 Where-used                       | PCS                        |
| 1250                        | Hub             |                                      | 🔏 Exchange Production BOM Item     | PCS                        |
| 1300                        | Chai            | n assy                               | 🕵 Delete Expired Components        | PCS                        |
| 1700                        | Brak            | e                                    | Certified                          | PCS                        |
| LS-100                      | Loud            | lspeaker100W Oakwood Deluxe          | e Certified                        | PCS                        |

| apa | EDIT - MULT   | I-ITEM CALC CURRENT COST        |     |               |        | l   |
|-----|---------------|---------------------------------|-----|---------------|--------|-----|
| imu | Options       |                                 |     |               |        | зрі |
| Re  | Update the    | Standard Cost Field · · · · · 💌 |     |               |        |     |
|     | ltem          |                                 |     |               |        | D   |
|     | Show results: |                                 |     |               |        |     |
|     | Where:        | No. T                           | is: |               | $\sim$ |     |
|     | And:          | Inventory Posting Group         | is: |               | $\sim$ | ł   |
|     |               |                                 |     |               |        | ł   |
|     |               |                                 |     | Schedule OK   |        |     |
|     |               |                                 |     | Schedule OK C | lancel |     |

Page 20

#### **Product Design - Routings**

#### 17. We have an enhanced Routing List Page:

Visible: Comments Exists, Type, and Status

| namics 365 Busi     | ness Central  | Routings                     |                                |                                   |                                  |                      |
|---------------------|---------------|------------------------------|--------------------------------|-----------------------------------|----------------------------------|----------------------|
| RONUS Internation   | al Ltd. Inv   | ventory V Product Design V   | Capacities V Journals V I      | Posted Documents $\smallsetminus$ |                                  |                      |
| ems Routings Prod   | uction BOMs W | /ork Centers Machine Centers | Simulated Production Orders    | Routing Links Stand               | dard Tasks Familie               | s Stockkeeping Units |
| outings: All $\sim$ |               | New 🗙 Delete Process 🗸 Show  | v Attached 🗸 🛛 💶 Open in Excel | Navigate 🗸 Report                 | <ul> <li>Less options</li> </ul> |                      |
| ١٥.                 |               | DESCRIPTION                  |                                | COMMENT EXISTS                    | TYPE                             | STATUS               |
| 1000                |               | Bicycle                      |                                | No                                | Serial                           | Certified            |
| 1100                |               | Front Wheel                  |                                | No                                | Serial                           | Certified            |
| 1150                |               | Hub                          |                                | No                                | Parallel                         | Certified            |
| 1200                |               | Back Wheel                   |                                | No                                | Serial                           | Certified            |

18. Routing Link Codes: Go to Router, Router Lines

Routing Link Codes are clearly shown on the Routing Lines. Link your Routing Line to all or a portion of your BOM.

| es             | Manag    | ge More      | options |                      |                |     |           |                                     |
|----------------|----------|--------------|---------|----------------------|----------------|-----|-----------|-------------------------------------|
| New Line       | <b>*</b> | Delete Line  |         |                      |                |     |           |                                     |
| OPERATI<br>NO. |          | ТҮРЕ         | N0.     | ROUTING<br>LINK CODE | DESCRIPTION    | сом | SETUPTIME | SETUP TIME<br>UNIT OF<br>MEAS. CODE |
| 10             | 1        | Work Center  | 100     | 100                  | Wheel assembly | No  | 110       | MINUTES                             |
| 20             |          | Machine Cent | 120     |                      | Chain assembly | Yes | 15        | MINUTES                             |
| 30             |          | Machine Cent | 130     |                      | Final assembly | No  | 10        | MINUTES                             |
| 40             |          | Machine Cent | 110     | 300                  | Control        | No  | 10        | MINUTES                             |

#### 19. A new Tool(s) Table is added.

Router Master, Routing Line, "Tools" has new lookup to a new "Tool" Table for easy lookups.

| General                        |                     |           |         |                |                      |            |            |                   |       |
|--------------------------------|---------------------|-----------|---------|----------------|----------------------|------------|------------|-------------------|-------|
| No                             |                     | [         | 1000    |                |                      |            | Search De  | scription · · · · | [     |
| Description · · · ·            |                     | [         | Bicycle |                |                      |            | Version N  | os                | [     |
| Comment Exists                 |                     |           | No      |                |                      |            | Active Ver | sion · · · · · ·  |       |
| Туре                           |                     |           | Serial  |                |                      | •          | Last Date  | Modified · · ·    |       |
| Status                         |                     |           | Certifi | ed             |                      | •          |            |                   |       |
| <b>Lines</b> │ Ⅳ<br>☞ Comments | lanaç<br><b>i</b> î | ge 🗾      | Opera   | tion<br>sonnel | Less op              |            | ber Opera  | ation!            |       |
| OPERATI<br>NO.                 |                     | ТҮРЕ      | NC      | l.             | ROUTING<br>LINK CODE | DESCRIF    | PTION      | сом               | SETUP |
| 10                             | ÷                   | Work Cent | er 100  | )              | 100                  | Wheel as   | sembly     | No                |       |
| 20                             |                     | Machine C | ent 120 | )              |                      | Chain ass  | embly      | Yes               |       |
| 30                             |                     | Machine C | ent 130 | )              |                      | Final asse | embly      | No                |       |
| 40                             |                     | Machine C | ent 11( | )              | 300                  | Control    |            | No                |       |

| $\leftarrow$ | 1000 BICY | CLE10 |             |             |        |          |       |               |          |              |             |
|--------------|-----------|-------|-------------|-------------|--------|----------|-------|---------------|----------|--------------|-------------|
|              | 1000      | ) Bi  | icycle      | 10          |        |          |       |               |          |              |             |
|              | ,∕⊂ Sear  | rch   | + New       | 🐯 Edit List | ×D     | elete    | Sho   | w Attached    | XI C     | pen in Excel |             |
|              | [         | TOOLN | 40.         |             |        |          | N     | ).            |          |              | DESCRIPTION |
|              |           | T302  |             |             | $\sim$ | :        | Tâ    | 302           |          |              | Tool 302    |
|              |           |       | TOOLID      |             |        | TOOLDE   | SCRIP | TION          |          |              |             |
|              |           | _     | <u>T302</u> |             | - E    | Tool 302 | 2     |               |          |              |             |
|              |           | + >   | lew         |             |        |          |       | Select from f | ull list |              |             |

Page 22

#### 20. "Personnel" Improvement

From your Router's Line you can now select a Resource from you Resource Master File.

| 1000 BICYCLE | 20          |             |          |            |                           |                      |
|--------------|-------------|-------------|----------|------------|---------------------------|----------------------|
| 1000         | Bicycle     | 20          |          |            |                           |                      |
| ,∕⊃ Search   | + New       | 🐯 Edit List | 🗙 Delete | Show Attac | hed 🛛 💶 Open in Excel     |                      |
|              | RESOURCENO. |             |          |            | NO.                       | DESCRIPTION          |
|              | MARK        |             |          |            | MARK                      | Mark Hans <b>o</b> n |
|              | τιμοτηλ     |             | ~        | / :        | TIMOTHY                   | Timothy Sneath       |
|              | NO.         | NAME        |          | ТҮРЕ 🝸     | BASEUNIT<br>OF<br>MEASURE |                      |
|              | LIFT        | Lift for Fu | rniture  | Machine    | HOUR                      |                      |
|              | LINDA       | Linda Mai   | tin      | Person     | HOUR                      |                      |
|              | MARK        | Mark Han    | son      | Person     | HOUR                      |                      |
|              | MARY        | Mary A. D   | lempsey  | Person     | HOUR                      |                      |
|              | TIMOTHY     | : Timothy S | neath    | Person     | HOUR                      |                      |
|              | + New       |             |          | Se         | lect from full list       |                      |
|              |             |             |          |            |                           |                      |

#### 21. Run Time Calculation

From your Router Line, Run Time field, you can now has a reciprocal "Units/Time" displayed and it has a backward and forward calculation capability.

| 🚨 Personnel | 🐺 Quality N           | leasures |                     |            |          |
|-------------|-----------------------|----------|---------------------|------------|----------|
|             | SETUP TIME<br>UNIT OF |          | RUN TIME<br>UNIT OF |            |          |
| SETUPTIME   | MEAS.CODE             | RUNTIME  | MEAS.CODE           | UNITS/TIME | WAITTIME |
| 110         | MINUTES               | 15       | MINUTES             | 0.0667     | 0        |
| 15          | MINUTES               | 18       | MINUTES             | 0.0556     | 0        |
| 10          | MINUTES               | 3        |                     | 0.3333     | 0        |
| 10          | MINUTES               | 0.5      | MINUTES             | 2.00       | 0        |
|             |                       |          |                     |            |          |

#### **Capacities – Work Centers and Machine Centers**

#### 22. Work Center List

Your Work Center List now has W/C Statistics showing in a new Fact Box.

| ork Cente | r <b>s: All</b> ∨   | rch +New                        | ×Delete Report~ | Work Ctr. ~       | Planning $\sim$ | Show Attached              | 🗸 🚺 Open ir | n Excel Acti | ons 🗸 Naviga             | te 🗸 🛛 Report 🗸  | Less options |                                                                | . 0            |
|-----------|---------------------|---------------------------------|-----------------|-------------------|-----------------|----------------------------|-------------|--------------|--------------------------|------------------|--------------|----------------------------------------------------------------|----------------|
| ).        | NAME                | WORK<br>CENTER<br>GROUP<br>CODE | DIRECTUNIT      | INDIRECT<br>COST% | UNITCOST        | UNIT OF<br>MEASURE<br>CODE | CAPACITY    | EFFICIENCY   | SHOP<br>CALENDAR<br>CODE | OVERHEAD<br>RATE |              | St.                                                            |                |
| 00        | Assembly department | 1                               | 1.20            | 0                 | 1.20            | MINUTES                    | 3           | 100          | 1                        | 0.00             | Manual       | Work Center Statistics                                         |                |
| 0         | Packing department  | 1                               | 1.50            | 0                 | 1.50            | MINUTES                    | 1           | 100          | 1                        | 0.00             | Manual       | THIS PERIOD                                                    |                |
| 0         | Painting department | 2                               | 1.70            | 0                 | 1.70            | MINUTES                    | 1           | 100          | 2                        | 0.00             | Manual       | Expected<br>Total Capacity                                     | Janua<br>33,12 |
| 0         | Machine department  | 2                               | 2.50            | 0                 | 2.50            | MINUTES                    | 1           | 100          | 2                        | 0.00             | Manual       | Effective Capacity<br>Efficiency %                             | 33,12<br>10    |
|           |                     |                                 |                 |                   |                 |                            |             |              |                          |                  |              | Tatal Cost<br>Need<br>Efficiency %<br>Tatal Cost<br>PROD_ORDER |                |
|           |                     |                                 |                 |                   |                 |                            |             |              |                          |                  |              | Need (Qtv.)                                                    | 3.3            |

#### 23. Work Center Card

Your Work Center Card now has new fields to show "Current Capacity Need", Allocated Time, and Machine Center Counts.

| Report Work Ctr. Planning Show Attached Navigate Report           | t Less options                  | ALL<br>Drillable |                                    | ر<br>ج        |
|-------------------------------------------------------------------|---------------------------------|------------------|------------------------------------|---------------|
| General                                                           |                                 |                  | Work Center Statistics             |               |
| No Blocked                                                        |                                 |                  | THIS PERIOD                        |               |
|                                                                   |                                 |                  | Expected                           | January       |
| Name Assembly department Last Date                                | Vlodified · · · · · · · ·       |                  | Total Capacity                     | 33,120        |
| Work Center Group Code · · · · · 1                                | pacity Need                     | 1,548.00         | Effective Capacity<br>Efficiency % | 33,120<br>100 |
|                                                                   |                                 |                  | Total Cost                         | 0             |
| Allocated Vork Center                                             | 1me · · · · · · · · · · · · · · | 2,196.00         | Need                               | 0             |
|                                                                   |                                 |                  | Efficiency %                       | 0             |
| Search Name · · · · · · · · · · · · ASSEMBLY DEPARTMENT Machine G | enter Count                     | 3                | Total Cost                         | 0             |
|                                                                   |                                 |                  | PROD. ORDER                        |               |
| Posting                                                           |                                 |                  | Need (Qty.)                        | 3,310         |

#### 24. Machine Center List

### The Machine Center List now has a new M/C Statistics Fact Box

| CRONUS      | International Ltd. Inv | entory $\!\!\!\!\!\!\!\!\!\!\!\!\!\!\!\!\!\!\!\!\!\!\!\!\!\!\!\!\!\!\!\!\!\!\!\!$ | n 🗸 — Capacities 🤉 | $\sim$ Journals $\sim$ | Posted Docume        | nts 🗠         |                 |                  |                    |                                      |                    |
|-------------|------------------------|-----------------------------------------------------------------------------------|--------------------|------------------------|----------------------|---------------|-----------------|------------------|--------------------|--------------------------------------|--------------------|
| Customers   | Vendors Items Resource | s Work Centers Machi                                                              | ne Centers Loca    | tions                  |                      |               |                 |                  |                    |                                      | 忿                  |
| Machine Cer | nters: All ∽ │ ,       | ch +New ×Delete R                                                                 | eport 🗸 Mach. Ctr. | $\sim$ Planning $\sim$ | Show Attached $\sim$ | Open in Excel | Navigate $\sim$ | Report - Less op | otions             |                                      | 🔳 🛈 s <sup>e</sup> |
| NO.         | NAME                   | WORK CENTER NO.                                                                   | CAPACITY           | EFFICIENCY             | DIRECTUNIT           | INDIRECT COST | UNITCOST        | OVERHEAD RATE    | FLUSHING<br>METHOD |                                      |                    |
| 110         | Mike Seamans           | 100                                                                               | 1                  | 100                    | 0.00                 | 0             | 0.00            | 0.00             | Manual             | Machine Center Statistics            |                    |
| 120         | Bryan Walton           | 100                                                                               | 1                  | 100                    | 0.00                 | 0             | 0.00            | 0.00             | Manual             |                                      |                    |
| 130         | Linda Mitchell         | 100                                                                               | 1                  | 100                    | 0.00                 | 0             | 0.00            | 0.00             | Manual             | THIS PERIOD<br>Expected              | January            |
| 210         | Packing table 1        | 200                                                                               | 1                  | 100                    | 0.00                 | 0             | 0.00            | 0.00             | Manual             | Total Capacity<br>Effective Capacity | 11,040             |
| 220         | Packing table 2        | 200                                                                               | 1                  | 100                    | 0.00                 | 0             | 0.00            | 0.00             | Manual             | Efficiency %                         | 100                |
| 230         | Packing Machine        | 200                                                                               | 1                  | 100                    | 0.00                 | 0             | 0.00            | 0.00             | Manual             | Total Cost<br>Need                   | 0                  |
| 310         | Painting Cabin         | 300                                                                               | 1                  | 100                    | 0.00                 | 0             | 0.00            | 0.00             | Manual             | Efficiency %<br>Total Cost           | 0                  |
| 320         | Painting Robot         | 300                                                                               | 1                  | 100                    | 0.00                 | 0             | 0.00            | 0.00             | Manual             |                                      | 0                  |
| 330         | Drying Cabin           | 300                                                                               | 1                  | 100                    | 0.00                 | 0             | 0.00            | 0.00             | Manual             | PROD. ORDER<br>Need (Qty.)           | 780                |
| 340         | Painting inspection    | 300                                                                               | 1                  | 100                    | 0.00                 | 0             | 0.00            | 0.00             | Manual             |                                      |                    |
| 410         | Drilling machine       | 400                                                                               | 1                  | 100                    | 0.00                 | 0             | 0.00            | 0.00             | Manual             | Notes +                              |                    |

#### 25. Machine Center Card

Your Machine Center Card now has a new Statistics Fact Box, Drillable Current Capacity Need, and Allocated Time. (Similar to Work Center design)

| MACHINE CENTER CARD   |                             | + ±                            | I         |                            |                  |
|-----------------------|-----------------------------|--------------------------------|-----------|----------------------------|------------------|
| 120 · Bryan V         | Valton                      |                                |           |                            |                  |
| Mach. Ctr. Planning S | Show Attached Navigate Less | options                        | Drillable |                            | 0 s <sup>e</sup> |
| General               |                             |                                |           | Machine Center Statistics  |                  |
| No                    | 120                         | Blocked                        |           | THIS PERIOD<br>Expected    | January          |
| Name ·····            | Bryan Walton                | Last Date Modified             |           | Total Capacity             | 11,040           |
| Work Center No.       | 100 ~                       | Current Capacity Need          | 1,200.00  |                            | 11,040<br>100    |
| Search Name           | BRYAN WALTON                | Allocated Time                 | 780.00    | Total Cost<br>Need         | 0                |
|                       |                             |                                |           | Efficiency %<br>Total Cost | 0<br>0           |
| Posting               |                             |                                |           | PROD. ORDER                |                  |
| Direct Unit Cost      | 0.00                        | Unit Cost                      | 0.0       | Need (Qty.)                | 780              |
| Indirect Cost %       | 0                           | Flushing Method · · · · · · Ma | inual 1   | Notes +                    |                  |

| Le constru |
|------------|
| Journals   |
|            |
|            |
|            |

#### 26. Journals

Manufacturing Plus provides easier access to the many Manufacturing Oriented Journals. (IE: Consumption Journal and Output Journal.)

| Dynamics 365                         | Business Central                               | Consumption Journals                       |                                                                               |                                        |
|--------------------------------------|------------------------------------------------|--------------------------------------------|-------------------------------------------------------------------------------|----------------------------------------|
| CRONUS Interr                        | national Ltd. Inv                              | ventory $arminis$ Product Design $arminis$ | Capacities 🗸 🛛 <b>Journals</b> 🗸                                              | Posted Documents∨                      |
| Item Journals<br>Phys. Inventory Jou | Item Reclassificati<br>urnal Revaluation Journ |                                            | ls Recurring Consumptic<br>Recurring Output Jour                              |                                        |
| Consumption Jou                      | mals:                                          | $^\circ$ Search $+$ New Manage $\sim$ Pro  | cess $\!\!\!\!\!\!\!\!\!\!\!\!\!\!\!\!\!\!\!\!\!\!\!\!\!\!\!\!\!\!\!\!\!\!\!$ | ☑ Open in Excel Actions ~ Less options |
| NAME                                 |                                                | DESCRIPTION                                |                                                                               | NO. SERIES                             |
| DEFAULT                              |                                                | Default Journal                            |                                                                               |                                        |

#### 27. Consumption Journal

Manufacturing Plus added a new Fact Boxes.

- 1. Item Journal Totals
- 2. Supply Fact Box with Total Suppy
- **3.** Demand Fact Box with Total Demand and Net Available.

| Batch Name      |          |                  |              |                            | DEFAULT        |                     |                        |        |                                                |                      |
|-----------------|----------|------------------|--------------|----------------------------|----------------|---------------------|------------------------|--------|------------------------------------------------|----------------------|
| Manage          | Process  | Actions Navigate | Less options |                            |                |                     |                        |        |                                                | ()<br>7 <sup>4</sup> |
| POSTING<br>DATE | ITEM NO. | DESCRIPTION      | QUANTITY     | UNIT OF<br>MEASURE<br>CODE | UNIT<br>AMOUNT | APPLIES-TO<br>ENTRY | APPLIES-<br>FROM ENTRY | AMOUNT | Item Jnl. Totals                               |                      |
| 1/23/2020       | 1700     | Brake            | 4            | PCS                        | 9.765          | 0                   | 0                      | 39.06  | Total Quantity<br>Total Amount                 |                      |
| 1/23/2020       | : 1120   | Spokes           | 2            | PCS                        | 2.00           | 0                   | 0                      | 4.00   |                                                |                      |
|                 |          |                  |              |                            |                |                     |                        |        | Supply                                         |                      |
|                 |          |                  |              |                            |                |                     |                        |        | Inventory                                      | 1                    |
|                 |          |                  |              |                            |                |                     |                        |        | Qty. on Req. Worksheet                         |                      |
|                 |          |                  |              |                            |                |                     |                        |        | Qty. on Purch. Order                           |                      |
|                 |          |                  |              |                            |                |                     |                        |        | Qty. on Prod. Order                            |                      |
|                 |          |                  |              |                            |                |                     |                        |        | Qty on Transit Order<br>Qty. on Assembly Order |                      |
|                 |          |                  |              |                            |                |                     |                        |        | Net Supply                                     | 1                    |
|                 |          |                  |              |                            |                |                     |                        |        | Demand                                         |                      |
|                 |          |                  |              |                            |                |                     |                        |        | Qty. on Component Lines                        |                      |
|                 |          |                  |              |                            |                |                     |                        |        | Qty. on Sales Order                            |                      |
|                 |          |                  |              |                            |                |                     |                        |        |                                                |                      |
|                 |          |                  |              |                            |                |                     |                        |        | Qty. on Service Order                          |                      |
|                 |          |                  |              |                            |                |                     |                        |        | Qty. on Service Order<br>Qty. on Job Order     |                      |
| PROD. ORDER     | RNAME    |                  |              |                            |                |                     |                        |        |                                                |                      |
| PROD. ORDER     | NAME     |                  |              |                            |                |                     |                        |        | Qty. on Job Order                              |                      |

www.CostControlSoftware.com

#### 28. Output Journal

Manufacturing Plus added a new column for entry of the "Resource" that actually did the work. This makes it easier to allocate specific employee's time to a Production Order.

| OUTPUT JOUR     | NALS   |                   |             |          |                |                  |         |                                 |                    |       |                                  |                  |
|-----------------|--------|-------------------|-------------|----------|----------------|------------------|---------|---------------------------------|--------------------|-------|----------------------------------|------------------|
| DEFA            | UL     | T · De            | efault      | Jour     | nal            |                  |         |                                 |                    |       |                                  |                  |
|                 |        |                   |             |          |                |                  |         |                                 |                    |       |                                  |                  |
| Batch Name      |        |                   |             |          |                | DEFAULT          |         |                                 |                    |       |                                  |                  |
| Manage          | Proces | ss i              | Actions N   | lavigate | Less options   |                  |         |                                 |                    |       |                                  | 0 2 <sup>4</sup> |
| POSTING<br>DATE | C      | ORDER LINE<br>NO. | TYPE        | N0.      | DESCRIPTION    | RESOURCE<br>NO.↑ | RUNTIME | CAP. UNIT OF<br>MEASURE<br>CODE | OUTPUT<br>QUANTITY | SCRAP | Output Jnl Factbox               |                  |
| 1/23/2020       | ÷      | 10000             | Machine Cen | t 130    | Final assembly | MARY             | 50      | MINUTES 🗸 🗸                     | 0                  | 0     | Total Setup Time                 | 0.0              |
| 1/23/2020       |        | 10000             | Machine Cen | t 130    | Final assembly | LINDA            | 90      | MINUTES                         | 0                  | 0     | Total Run Time                   | 140.0            |
|                 |        |                   |             |          |                |                  |         |                                 |                    |       | Total Output Qty<br>Total Amount | 0.0              |
|                 |        |                   |             |          |                |                  |         |                                 |                    |       |                                  |                  |

This Resource No. field is separate from the Machine Center and flows all the way through to the Production Order Audit Reports.

Also, a Totals Fact Box has been added for Total Output Quantity.

Output Journal has "Resource No." added to enable posting of Employee's Time against Production Orders. Details are posted to the Capacity Ledger Entries and Value Entries. This enables true "Activity Based Costing" for those that need a higher level of detail.

#### Worksheets

29. Requisition Worksheet -

Access your Requisition Worksheet from Actions: Tasks, Requisition Worksheet.

A total Fact Box has been added to the Requisition Worksheet and a Fact Box for Supply and a Fact Box for Demand Information.

| IONS                                                                                            |                                                                                                    |                                                                                                    |                                                                                                    |                                                                                                    |                                                                                                    |                             |                                                                                                    |                                                                                                    |                                                                                                    |                 |                                                                                                    |                            |
|-------------------------------------------------------------------------------------------------|----------------------------------------------------------------------------------------------------|----------------------------------------------------------------------------------------------------|----------------------------------------------------------------------------------------------------|----------------------------------------------------------------------------------------------------|----------------------------------------------------------------------------------------------------|-----------------------------|----------------------------------------------------------------------------------------------------|----------------------------------------------------------------------------------------------------|----------------------------------------------------------------------------------------------------|-----------------|----------------------------------------------------------------------------------------------------|----------------------------|
|                                                                                                 | _                                                                                                    |                                                                                                    |                                                                                                    |                                                                                                    |                                                                                                    |                             |                                                                                                    |                                                                                                    |                                                                                                    |                 |                                                                                                    |                            |
| Tasks 🗸                                                                                         | > Gene                                                                                                    | ral                                                                                                    | > т                                                                                                    | racking 🗉                                                                                                    | Planning                                                                                                    | Availiabilty                | ∕ ≣s                                                                                                | ubcontra                                                                                                    | actor - Disp                                                                                                    | atch L          | ist                                                                                                    |                            |
|                                                                                                 |                                                                                                    |                                                                                                    |                                                                                                    |                                                                                                    |                                                                                                    |                             |                                                                                                    |                                                                                                    | · · · · · · · · · · · ·                                                                                           |                 |                                                                                                    |                            |
| Production                                                                                      | ion Forecasts                                                                                                    | ;<br>                                                                                                    |                                                                                                    |                                                                                                    |                                                                                                    |                             |                                                                                                    |                                                                                                    |                                                                                                    |                 |                                                                                                    |                            |
| Requisitio                                                                                      | ion Workshee                                                                                                    | et —                                                                                                    |                                                                                                    |                                                                                                    |                                                                                                    |                             |                                                                                                    |                                                                                                    |                                                                                                    |                 |                                                                                                    |                            |
| Planning                                                                                        | g Worksheet                                                                                                    |                                                                                                    |                                                                                                    |                                                                                                    |                                                                                                    |                             |                                                                                                    |                                                                                                    |                                                                                                    |                 |                                                                                                    |                            |
|                                                                                                 | ,                                                                                                    |                                                                                                    |                                                                                                    |                                                                                                    |                                                                                                    |                             |                                                                                                    |                                                                                                    |                                                                                                    |                 | My Producti                                                                                                    | ion Orde                   |
| Subcontr                                                                                        | racting Work                                                                                                    | sheet 🗖                                                                                                    |                                                                                                    | FIRMPLANNE                                                                                                    | DELE                                                                                                    | ASED                        |                                                                                                    |                                                                                                    |                                                                                                    |                 |                                                                                                    |                            |
|                                                                                                 |                                                                                                    |                                                                                                    |                                                                                                    | FIRMFLANNEL                                                                                                    | J KELE                                                                                                    | AJED                        |                                                                                                    |                                                                                                    |                                                                                                    |                 |                                                                                                    |                            |
| Standard                                                                                        | d Cost Works                                                                                                    | sheet                                                                                                    |                                                                                                    | $\gamma$                                                                                                    | 6                                                                                                    |                             |                                                                                                    |                                                                                                    |                                                                                                    |                 | STATUS                                                                                                    |                            |
| Order Pla                                                                                       | lanning                                                                                                    |                                                                                                    |                                                                                                    | 2                                                                                                    | U O                                                                                                    |                             |                                                                                                    |                                                                                                    |                                                                                                    |                 | Released                                                                                                    |                            |
|                                                                                                 |                                                                                                    | _                                                                                                    |                                                                                                    |                                                                                                    |                                                                                                    |                             |                                                                                                    |                                                                                                    |                                                                                                    |                 |                                                                                                    |                            |
|                                                                                                 | - × -                                                                                                    |                                                                                                    |                                                                                                    | - <b>&gt;</b>                                                                                                    |                                                                                                    |                             |                                                                                                    |                                                                                                    |                                                                                                    |                 | Released                                                                                                    |                            |
|                                                                                                 |                                                                                                    | əfault                                                                                                    | Jou                                                                                                    | ırnal Batch                                                                                                    |                                                                                                    |                             |                                                                                                    |                                                                                                    |                                                                                                    |                 |                                                                                                    |                            |
| DEFAU                                                                                           |                                                                                                    | efault                                                                                                    | Jou                                                                                                    | ırnal Batch                                                                                                    | DEFAL                                                                                                    | ΨŢ                          |                                                                                                    |                                                                                                    |                                                                                                    |                 |                                                                                                    |                            |
| DEFAU                                                                                           |                                                                                                    |                                                                                                    | Jou                                                                                                    | Irnal Batch                                                                                                    | Less options                                                                                                    | υŢ                          |                                                                                                    |                                                                                                    |                                                                                                    |                 |                                                                                                    | <br>•                      |
| DEFAU<br>Name                                                                                   | ULT · De                                                                                                    |                                                                                                    |                                                                                                    |                                                                                                    |                                                                                                    | ULT<br>ORIGINAL<br>QUANTITY | QUANTITY                                                                                            | UNIT OF<br>MEASURE<br>CODE                                                                                                    | DIRECTUNIT                                                                                                    | ORIGIN<br>DUED, | Item Supply Factbox                                                                                                    |                            |
| DEFAU<br>Name<br>Manage<br>TYPE<br>Item                                                         | Process Repo<br>NO.<br>LS-10PC                                                                                                    | ort A<br>ACTION<br>MESSAGE<br>New                                                                                      | Actions<br>AC<br>ME                                                                                                 | Navigate Report<br>DESCRIPTION<br>Black                                                                                                    | Less options<br>LOCATION<br>CODE<br>WHITE                                                                                                    | ORIGINAL                    | 100                                                                                                 | MEASURE<br>CODE<br>BOX                                                                                                    | COST<br>25.00                                                                                                    |                 | Inventory                                                                                                    |                            |
| DEFAU<br>Name<br>Manage<br>TYPE<br>Item<br>Item                                                 | Process Repo                                                                                                    | ACTION<br>MESSAGE<br>New<br>New                                                                                        | Actions<br>AC<br>AC<br>ME<br>Ø                                                                                      | Navigate Report<br>DESCRIPTION<br>Black<br>Loudspeaker, Black, 120W                                                                                                    | Less options<br>LOCATION<br>CODE<br>WHITE<br>WHITE                                                                                                    | ORIGINAL                    | 100<br>36                                                                                           | MEASURE<br>CODE<br>BOX<br>PCS                                                                                                  | COST<br>25.00<br>45.00                                                                                            |                 | Inventory<br>Qty. on Req. Worksheet                                                                                                    | ① <sup>x<sup>k</sup></sup> |
| DEFAU<br>Name<br>Manage<br>TYPE<br>Item<br>Item                                                 | Process Repo                                                                                                    | ACTION<br>MESSAGE<br>New<br>New<br>New                                                                                 | Actions<br>AC<br>ME<br>Ø                                                                                            | Navigate Report<br>DESCRIPTION<br>Black<br>Loudspeaker, Black, 120W<br>Loudspeaker, Black, 120W                                                                                                    | Less options<br>CODE<br>WHITE<br>WHITE<br>SILVER                                                                                                    | ORIGINAL                    | 100<br>36<br>36                                                                                     | MEASURE<br>CODE<br>BOX<br>PCS<br>PCS                                                                                           | COST<br>25.00<br>45.00<br>45.00                                                                                   |                 | Inventory<br>Qty. on Req. Worksheet<br>Qty. on Purch. Order                                                                                                    |                            |
| DEFAU<br>Name<br>Manage<br>TYPE<br>Item<br>Item<br>Item                                         | NO.<br>LS-10PC<br>LS-120<br>LS-120<br>LS-120<br>LS-150                                                                                                    | ACTION<br>MESSAGE<br>New<br>New<br>New<br>New<br>New                                                                   | Actions<br>AC<br>ME<br>Ø                                                                                            | Navigate Report<br>DESCRIPTION<br>Black<br>Loudspeaker, Black, 120W<br>Loudspeaker, Black, 120W<br>Loudspeaker, Cherry, 150W                                                                                                    | Less options<br>CODE<br>WHITE<br>WHITE<br>SILVER<br>SILVER                                                                                                    | ORIGINAL                    | 100<br>36<br>36<br>32                                                                               | MEASURE<br>CODE<br>BOX<br>PCS<br>PCS<br>PCS                                                                                    | COST<br>25.00<br>45.00                                                                                            |                 | Inventory<br>Qty. on Req. Worksheet                                                                                                    | ① <sup>x<sup>k</sup></sup> |
| DEFAU<br>Name<br>Manage<br>TYPE<br>Item<br>Item                                                 | Process Repo                                                                                                    | ACTION<br>MESSAGE<br>New<br>New<br>New                                                                                 | Actions<br>AC<br>ME<br>Ø                                                                                            | Navigate Report<br>DESCRIPTION<br>Black<br>Loudspeaker, Black, 120W<br>Loudspeaker, Black, 120W                                                                                                    | Less options<br>CODE<br>WHITE<br>WHITE<br>SILVER<br>SILVER                                                                                                    | ORIGINAL                    | 100<br>36<br>32<br>54                                                                               | MEASURE<br>CODE<br>BOX<br>PCS<br>PCS                                                                                           | COST<br>25.00<br>45.00<br>45.00<br>72.00                                                                          |                 | Inventory<br>Qty. an Req. Worksheet<br>Qty. an Purch. Order<br>Qty. an Prad. Order<br>Qty an Transit Order<br>Qty. an Assembly Order                                                                                                    | 0 7 <sup>±</sup>           |
| DEFAU<br>Name<br>Manage<br>TYPE<br>Item<br>Item<br>Item<br>Item                                 | NO.<br>LS-10PC<br>LS-120<br>LS-120<br>LS-150<br>LS-150                                                                                                    | ACTION<br>MESSAGE<br>New<br>New<br>New<br>New<br>New                                                                   | Actions<br>AC<br>ME<br>ME<br>ME<br>ME<br>ME<br>ME<br>ME<br>ME<br>ME<br>ME<br>ME<br>ME<br>ME<br>ME<br>ME<br>ME<br>ME | Navigate Report<br>DESCRIPTION<br>Black<br>Loudspeaker, Black, 120W<br>Loudspeaker, Cherry, 150W<br>Loudspeaker, Cherry, 150W                                                                                                    | Less options<br>CODE<br>WHITE<br>SILVER<br>SILVER<br>WHITE                                                                                                    | ORIGINAL                    | 100<br>36<br>32<br>54<br>32                                                                         | MEASURE<br>CODE<br>BOX<br>PCS<br>PCS<br>PCS<br>PCS                                                                             | COST<br>25.00<br>45.00<br>45.00<br>72.00<br>72.00                                                                 |                 | Inventory<br>Qty. on Req. Worksheet<br>Qty. on Purch. Order<br>Qty. on Prod. Order<br>Qty on Transit Order                                                                                                    | ① <sup>x<sup>k</sup></sup> |
| DEFAU<br>Name<br>Manage<br>TYPE<br>Item<br>Item<br>Item<br>Item<br>Item                         | N0<br>N0<br>LS-10PC<br>LS-120<br>LS-150<br>LS-150<br>LS-150<br>LS-150                                                                                                    | ACTION<br>MESSAGE<br>New<br>New<br>New<br>New<br>New<br>New<br>New                                                     | Actions<br>AC<br>ME<br>Ø<br>Ø<br>Ø<br>Ø<br>Ø                                                                        | Navigate Report<br>DESCRIPTION<br>Black<br>Loudspeaker, Black, 120W<br>Loudspeaker, Cherry, 150W<br>Loudspeaker, Cherry, 150W<br>Loudspeaker, Cherry, 150W                                                                                                    | Less options<br>CODE<br>WHITE<br>WHITE<br>SILVER<br>SILVER<br>SILVER<br>WHITE<br>WHITE                                                                         | ORIGINAL                    | 100<br>36<br>32<br>54<br>32<br>20                                                                   | MEASURE<br>CODE<br>BOX<br>PCS<br>PCS<br>PCS<br>PCS<br>PCS                                                                      | COST<br>25.00<br>45.00<br>72.00<br>72.00<br>72.00                                                                 |                 | Inventory<br>Qty. on Req. Worksheet<br>Qty. on Purch. Order<br>Qty. on Prod. Order<br>Qty. on Trashit Order<br>Qty. on Assembly Order<br>Net Supply                                                                                                    | 0 7 <sup>±</sup>           |
| DEFAU<br>Name<br>Manage<br>TYPE<br>Item<br>Item<br>Item<br>Item<br>Item<br>Item                 | NO.<br>ULT · DE<br>Process Repc<br>LS-10PC<br>LS-120<br>LS-150<br>LS-150<br>LS-150<br>LS-2                                                                                                    | ACTION<br>MESSAGE<br>New<br>New<br>New<br>New<br>New<br>New<br>New<br>New                                              | Actions<br>AC<br>ME<br>Ø<br>Ø<br>Ø<br>Ø<br>Ø<br>Ø<br>Ø<br>Ø<br>Ø<br>Ø<br>Ø<br>Ø<br>Ø<br>Ø<br>Ø<br>Ø<br>Ø            | Navigate Report<br>DESCRIPTION<br>Black<br>Loudspeaker, Black, 120W<br>Loudspeaker, Cherry, 150W<br>Loudspeaker, Cherry, 150W<br>Loudspeaker, Cherry, 150W<br>Coudspeaker, Cherry, 150W                                                                                             | Less options<br>CODE<br>WHITE<br>WHITE<br>SILVER<br>SILVER<br>WHITE<br>WHITE                                                                                   | ORIGINAL                    | 100<br>36<br>32<br>54<br>32<br>20<br>10                                                             | MEASURE<br>CODE<br>BOX<br>PCS<br>PCS<br>PCS<br>PCS<br>BOX                                                                      | COST<br>25.00<br>45.00<br>72.00<br>72.00<br>72.00<br>72.00<br>15.00                                               |                 | Inventory<br>Qty. an Req. Worksheet<br>Qty. an Purch. Order<br>Qty. an Prad. Order<br>Qty an Transit Order<br>Qty. an Assembly Order                                                                                                    | 0 7 <sup>±</sup>           |
| DEFAU<br>Name<br>Manage<br>TYPE<br>Item<br>Item<br>Item<br>Item<br>Item<br>Item<br>Item<br>Item | N0.<br>LS-10PC<br>LS-120<br>LS-120<br>LS-120<br>LS-150<br>LS-150<br>LS-2<br>LS-2<br>LS-2<br>LS-2<br>LS-2                                                                                                  | ACTION<br>MESSAGE<br>New<br>New<br>New<br>New<br>New<br>New<br>New<br>New<br>New<br>New                                | Actions<br>AC<br>ME<br>Ø<br>Ø<br>Ø<br>Ø<br>Ø<br>Ø<br>Ø<br>Ø<br>Ø<br>Ø<br>Ø<br>Ø<br>Ø<br>Ø<br>Ø<br>Ø<br>Ø            | Navigate Report<br>DESCRIPTION<br>Black<br>Loudspeaker, Black, 120W<br>Loudspeaker, Black, 120W<br>Loudspeaker, Cherry, 150W<br>Cables for Loudspeakers<br>Cables for Loudspeakers<br>Cables for Loudspeakers                                                                       | Less options<br>CODE<br>WHITE<br>WHITE<br>SILVER<br>SILVER<br>WHITE<br>WHITE<br>WHITE<br>WHITE<br>WHITE                                                        | ORIGINAL                    | 100<br>36<br>32<br>54<br>20<br>10<br>20<br>0<br>0                                                   | MEASURE<br>CODE<br>BOX<br>PCS<br>PCS<br>PCS<br>PCS<br>BOX<br>BOX<br>BOX<br>BOX                                                 | COST<br>25.00<br>45.00<br>72.00<br>72.00<br>72.00<br>15.00<br>15.00<br>15.00<br>0.00                              |                 | Inventory<br>Qty. on Req. Worksheet<br>Qty. on Purch. Order<br>Qty. on Prod. Order<br>Qty. on Trashit Order<br>Qty. on Assembly Order<br>Net Supply                                                                                                    | 0 7 <sup>±</sup>           |
| DEFAI<br>Name<br>Manage<br>TYPE<br>Item<br>Item<br>Item<br>Item<br>Item<br>Item<br>Item<br>Item | Process Repo<br>NO.<br>LS-10PC<br>LS-120<br>LS-120<br>LS-150<br>LS-150<br>LS-150<br>LS-2<br>LS-2<br>LS-2<br>LS-2<br>LS-2<br>LS-2<br>LS-75                                                                 | ACTION<br>MESSAGE<br>New<br>New<br>New<br>New<br>New<br>New<br>New<br>New<br>New<br>New                                | Actions<br>AC<br>ME<br>Ø<br>Ø<br>Ø<br>Ø<br>Ø<br>Ø<br>Ø<br>Ø<br>Ø<br>Ø<br>Ø<br>Ø<br>Ø<br>Ø<br>Ø<br>Ø<br>Ø<br>Ø       | Navigate Report<br>DESCRIPTION<br>Black<br>Loudspeaker, Black, 120W<br>Loudspeaker, Black, 120W<br>Loudspeaker, Cherry, 150W<br>Loudspeaker, Cherry, 150W<br>Cables for Loudspeakers<br>Cables for Loudspeakers<br>Cables for Loudspeakers<br>Black                                 | Less options<br>CODE<br>WHITE<br>WHITE<br>SILVER<br>WHITE<br>WHITE<br>WHITE<br>WHITE<br>SILVER                                                                 | ORIGINAL<br>QUANTITY        | 100<br>36<br>32<br>54<br>20<br>10<br>20<br>0<br>2.5                                                 | MEASURE<br>CODE<br>BOX<br>PCS<br>PCS<br>PCS<br>PCS<br>BOX<br>BOX<br>BOX<br>BOX<br>BOX<br>PALLET                                | COST<br>25.00<br>45.00<br>72.00<br>72.00<br>72.00<br>15.00<br>15.00<br>15.00<br>0.00<br>576.00                    |                 | Inventary<br>City. on Req. Worksheet<br>City. on Purch. Order<br>City. on Prad. Order<br>City. on Assembly Order<br>Otder<br>Net Supply<br>Item Demand Factbox<br>City. on Component Lines<br>City. on Component Lines<br>City. on Sales Order              | 0 7 <sup>±</sup>           |
| DEFAU<br>Name<br>Manage<br>TYPE<br>Item<br>Item<br>Item<br>Item<br>Item<br>Item<br>Item<br>Item | NO.<br>LS-10PC<br>LS-120<br>LS-120<br>LS-150<br>LS-150<br>LS-150<br>LS-2<br>LS-2<br>LS-2<br>LS-2<br>LS-2<br>LS-2<br>LS-75<br>LS-75                                                                        | ACTION<br>MESSAGE<br>New<br>New<br>New<br>New<br>New<br>New<br>New<br>New<br>New<br>New                                | Actions Ac ME Ø Ø Ø Ø Ø Ø Ø Ø Ø Ø Ø Ø Ø Ø Ø Ø Ø Ø                                                                   | Navigate Report<br>DESCRIPTION<br>Black<br>Loudspeaker, Black, 120W<br>Loudspeaker, Cherry, 150W<br>Loudspeaker, Cherry, 150W<br>Loudspeaker, Cherry, 150W<br>Cables for Loudspeakers<br>Cables for Loudspeakers<br>Cables for Loudspeakers<br>Cables for Loudspeakers<br>Black     | Location<br>code<br>WHITE<br>WHITE<br>SILVER<br>WHITE<br>WHITE<br>WHITE<br>WHITE<br>WHITE<br>WHITE<br>WHITE<br>WHITE<br>WHITE<br>WHITE                         | ORIGINAL<br>QUANTITY        | 100<br>36<br>32<br>54<br>20<br>10<br>20<br>0<br>2.5<br>2.5                                          | MEASURE<br>CODE<br>BOX<br>PCS<br>PCS<br>PCS<br>PCS<br>PCS<br>BOX<br>BOX<br>BOX<br>BOX<br>PALLET<br>PALLET                      | COST<br>225.00<br>45.00<br>72.00<br>72.00<br>72.00<br>15.00<br>15.00<br>15.00<br>0.00<br>0.00<br>576.00           |                 | Inventory<br>Dy. on Req. Worksheet<br>Dy. on Prach. Order<br>Dy. on Prach. Order<br>Dy. on Assembly Order<br>Net Supply<br>Item Demand Factbox<br>Dy. on Component Lines<br>Dy. on Component Lines<br>Dy. on Component Lines<br>Dy. on Service Order        | 0 x <sup>4</sup>           |
| DEFAU<br>Name<br>Manage<br>TYPE<br>Item<br>Item<br>Item<br>Item<br>Item<br>Item<br>Item<br>Item | N0.<br>N0.<br>LS-10PC<br>LS-120<br>LS-120<br>LS-150<br>LS-150<br>LS-150<br>LS-2<br>LS-2<br>LS-2<br>LS-2<br>LS-2<br>LS-75<br>LS-75<br>LS-MAN-10                                                            | ACTION<br>MESSAGE<br>New<br>New<br>New<br>New<br>New<br>New<br>New<br>New<br>Cancel<br>New<br>New<br>New<br>New<br>New | Actions<br>Acc<br>ME<br>Ø<br>Ø<br>Ø<br>Ø<br>Ø<br>Ø<br>Ø<br>Ø<br>Ø<br>Ø<br>Ø<br>Ø<br>Ø<br>Ø<br>Ø<br>Ø<br>Ø<br>Ø      | Navigate Report<br>DESCRIPTION<br>Black<br>Loudspeaker, Black, 120W<br>Loudspeaker, Cherry, 150W<br>Loudspeaker, Cherry, 150W<br>Cables for Loudspeakers<br>Cables for Loudspeakers<br>Cables for Loudspeakers<br>Black<br>Manual for Loudspeakers                                  | Less options<br>CODE<br>WHITE<br>SILVER<br>SILVER<br>SILVER<br>WHITE<br>WHITE<br>WHITE<br>SILVER<br>WHITE<br>SILVER                                            | ORIGINAL<br>QUANTITY        | 100<br>36<br>32<br>54<br>20<br>10<br>2<br>0<br>2.5<br>2.5<br>1,000                                  | MEASURE<br>CODE<br>BOX<br>PCS<br>PCS<br>PCS<br>PCS<br>PCS<br>BOX<br>BOX<br>BOX<br>BOX<br>BOX<br>BOX<br>PALLET<br>PALLET<br>PCS | COST<br>25.00<br>45.00<br>72.00<br>72.00<br>15.00<br>15.00<br>15.00<br>0.00<br>576.00<br>576.00                   |                 | Inventory<br>Dy, on Req. Worksheet<br>Dy, on Purch. Order<br>Dy, on Pard. Order<br>Dy, on Assembly Order<br>Net Supply<br>Item Demand Factbox<br>Dy, on Component Lines<br>Dy, on Sales Order<br>Dy, on Service Order<br>Dy, on Do Order                    | 0 x <sup>4</sup>           |
| DEFAU Name Manage TYPE Item Item Item Item Item Item Item Item                                  | Process Repo<br>NO.<br>LS-10PC<br>LS-120<br>LS-120<br>LS-150<br>LS-150<br>LS-150<br>LS-2<br>LS-2<br>LS-2<br>LS-2<br>LS-2<br>LS-75<br>LS-75<br>LS-75<br>LS-75<br>LS-75<br>LS-75<br>LS-76AN-10<br>LS-MAN-10 | ACTION<br>MESSAGE<br>New<br>New<br>New<br>New<br>New<br>New<br>New<br>New<br>New<br>New                                | Actions<br>Acc<br>ME<br>Ø<br>Ø<br>Ø<br>Ø<br>Ø<br>Ø<br>Ø<br>Ø<br>Ø<br>Ø<br>Ø<br>Ø<br>Ø<br>Ø<br>Ø<br>Ø<br>Ø<br>Ø      | Navigate Report DESCRIPTION Black Loudspeaker, Black, 120W Loudspeaker, Black, 120W Loudspeaker, Cherry, 150W Loudspeaker, Cherry, 150W Loudspeaker, Cherry, 150W Cables for Loudspeakers Cables for Loudspeakers Black Black Black Manual for Loudspeakers Manual for Loudspeakers | Location<br>Code<br>WHITE<br>SILVER<br>SILVER<br>WHITE<br>WHITE<br>WHITE<br>SILVER<br>WHITE<br>SILVER<br>WHITE<br>SILVER<br>WHITE<br>SILVER<br>WHITE<br>SILVER | ORIGINAL<br>QUANTITY<br>100 | 100<br>36<br>32<br>54<br>32<br>20<br>10<br>20<br>0<br>20<br>0<br>25<br>2.5<br>2.5<br>1,000<br>1,000 | MEASURE<br>CODE<br>BOX<br>PCS<br>PCS<br>PCS<br>PCS<br>BOX<br>BOX<br>BOX<br>BOX<br>BOX<br>PALLET<br>PALLET<br>PALLET<br>PCS     | COST<br>25.00<br>45.00<br>72.00<br>72.00<br>72.00<br>15.00<br>15.00<br>15.00<br>0.00<br>576.00<br>576.00<br>12.00 |                 | Inventory<br>Qb; on Req. Worksheet<br>Qb; on Plurch. Order<br>Qb; on Prad. Order<br>Qb; on Frant: Order<br>Qb; on Assembly Order<br>Net Supply<br>Item Demand Factbox<br>Qb; on Sales Order<br>Qb; on Service Order<br>Qb; on Job Order<br>Qb; on Job Order | 0 x <sup>4</sup>           |
| DEFAU<br>Name<br>Manage<br>TYPE<br>Item<br>Item<br>Item<br>Item<br>Item<br>Item<br>Item<br>Item | N0.<br>N0.<br>LS-10PC<br>LS-120<br>LS-120<br>LS-150<br>LS-150<br>LS-150<br>LS-2<br>LS-2<br>LS-2<br>LS-2<br>LS-2<br>LS-75<br>LS-75<br>LS-MAN-10                                                            | ACTION<br>MESSAGE<br>New<br>New<br>New<br>New<br>New<br>New<br>New<br>New<br>Cancel<br>New<br>New<br>New<br>New<br>New | Actions<br>Acc<br>ME<br>Ø<br>Ø<br>Ø<br>Ø<br>Ø<br>Ø<br>Ø<br>Ø<br>Ø<br>Ø<br>Ø<br>Ø<br>Ø<br>Ø<br>Ø<br>Ø<br>Ø<br>Ø      | Navigate Report<br>DESCRIPTION<br>Black<br>Loudspeaker, Black, 120W<br>Loudspeaker, Cherry, 150W<br>Loudspeaker, Cherry, 150W<br>Cables for Loudspeakers<br>Cables for Loudspeakers<br>Cables for Loudspeakers<br>Black<br>Manual for Loudspeakers                                  | Less options<br>CODE<br>WHITE<br>SILVER<br>SILVER<br>SILVER<br>WHITE<br>WHITE<br>WHITE<br>SILVER<br>WHITE<br>SILVER                                            | ORIGINAL<br>QUANTITY        | 100<br>36<br>32<br>54<br>20<br>0<br>10<br>20<br>0<br>2.5<br>2.5<br>2.5<br>1.000<br>1.000            | MEASURE<br>CODE<br>BOX<br>PCS<br>PCS<br>PCS<br>PCS<br>PCS<br>BOX<br>BOX<br>BOX<br>BOX<br>BOX<br>BOX<br>PALLET<br>PALLET<br>PCS | COST<br>25.00<br>45.00<br>72.00<br>72.00<br>15.00<br>15.00<br>15.00<br>0.00<br>576.00<br>576.00                   |                 | Inventory<br>Dy, on Req. Worksheet<br>Dy, on Purch. Order<br>Dy, on Pard. Order<br>Dy, on Assembly Order<br>Net Supply<br>Item Demand Factbox<br>Dy, on Component Lines<br>Dy, on Sales Order<br>Dy, on Service Order<br>Dy, on Do Order                    |                            |

Page 28

Optional: A hard copy report of the Requisition Worksheet is available in our "Manufacturing Reports Pack". The totals act as a Cash Requirements Rpt. (Ask for a Quote on this Granule)

| ault J | lournal           | Batch                     |                                                   | - <u>/i</u> i |                        |                                                  |                   |                             |                      |                      |                      |         |
|--------|-------------------|---------------------------|---------------------------------------------------|---------------|------------------------|--------------------------------------------------|-------------------|-----------------------------|----------------------|----------------------|----------------------|---------|
| R      | Report            |                           |                                                   | Requisit      | ion Line Report        | MR                                               |                   |                             |                      |                      |                      |         |
|        | -                 | 1                         |                                                   | 14 4          | 1 of 1                 | ▶ H  ⊗ ∰                                         |                   | 🛃 =   10                    | 00%                  | •                    | Find                 | Ne×     |
|        | Order<br>Tracking |                           | Requisition Inventory<br>Line Report Availability | CRONUS        | Manufacturing Plus 201 | 3                                                |                   | 🔶 Requi                     | sition Line          | •                    |                      |         |
| Proce  | ess               |                           |                                                   | Type          | No.                    | Description                                      | Action<br>Message | Accept<br>Action<br>Message | Due Date             | Vendor No.           | Original<br>Quantity | Quantit |
|        |                   |                           |                                                   | 13104         | Worksheet Template     |                                                  | PLANNING          | message                     | Duc Duic             | Tendor No.           | quantity             | Quantit |
|        | Accept<br>Acti    | Description               | Location<br>Code (                                |               | Journal Batch Name     |                                                  |                   |                             |                      |                      |                      |         |
|        | ~                 | Black                     | SILVER                                            | Item          | 1110                   | Rim                                              | New               | False                       | 1/6/2013             | 01587796             | 0                    |         |
|        | V                 | Black                     | WHITE                                             | ltem<br>ltem  | 1110<br>1310           | Rim<br>Chain                                     | New<br>New        | False<br>False              | 1/6/2013<br>1/8/2013 | 01587796<br>32456123 | 0                    |         |
|        | -                 |                           | WHITE                                             | Item          | 1320                   | Chain Wheel Front                                | New               | False                       | 1/8/2013             | 32456123             | 0                    |         |
|        |                   | Loudspeaker, Black, 120W  |                                                   | Item          | 1330                   | Chain Wheel Back                                 | New               | False                       | 1/8/2013             | 32456123             | 0                    |         |
|        | V                 | Loudspeaker, Black, 120W  | SILVER                                            |               |                        |                                                  | Total for Jou     | umal Batch Na               |                      | DEFAULT              |                      |         |
|        | ~                 | Loudspeaker, Cherry, 150W | SILVER                                            |               |                        |                                                  |                   |                             |                      |                      |                      |         |
|        | ~                 | Loudspeaker, Cherry, 150W | WHITE                                             |               |                        |                                                  | Total for Wo      | orksheet Templ              |                      | PLANNING             |                      |         |
|        | ~                 | Loudspeaker, Cherry, 150W | WHITE                                             |               | Worksheet Template     | Name                                             | REQ               |                             |                      |                      |                      |         |
|        | ~                 | Cables for Loudspeakers   | WHITE                                             |               | Journal Batch Name     | DEFAULT                                          |                   |                             |                      |                      |                      |         |
|        | •                 | Cables for Loudspeakers   | WHITE                                             | Item          | LS-10PC                | Black                                            | New               | True                        | 10/4/2012            | 40000                | 0                    |         |
|        | 1                 | Cables for Loudspeakers   | WHITE                                             | Item          | LS-10PC                | Black                                            | New               | True                        | 10/4/2012            | 40000                | 0                    |         |
|        | V                 | Cables for Loudspeakers   | WHITE                                             | Item          | LS-120                 | Loudspeaker, Black, 12                           | New               | True                        | 10/4/2012            | 40000                | 0                    |         |
|        | -                 | ·                         |                                                   | Item          | LS-120                 | Loudspeaker, Black, 12                           |                   | True                        | 10/4/2012            |                      | 0                    |         |
|        | V                 | Black                     | SILVER                                            | ltem<br>ltem  | LS-150<br>LS-150       | Loudspeaker, Cherry, 1<br>Loudspeaker, Cherry, 1 | New<br>New        | True<br>True                | 10/1/2012            | 50000<br>50000       | 0                    |         |
| _      | V                 | Black                     | WHITE                                             | Item          | LS-150                 | Loudspeaker, Cherry, 1<br>Loudspeaker, Cherry, 1 |                   | True                        | 1/17/2014            |                      | 0                    |         |
| _      |                   |                           |                                                   | item          | LS-2                   | Cables for Loudspeaker                           |                   | True                        | 1/15/2014            | 30000                | 0                    |         |
|        | endor Na          |                           |                                                   | Item          | LS-2                   | Cables for Loudspeaker                           |                   | True                        | 1/15/2014            |                      | 0                    |         |
| Home   | e Furnitur        | re                        | 44,568.54                                         | Item          | LS-2                   | Cables for Loudspeaker                           | New               | True                        | 1/15/2014            |                      | 0                    |         |
|        |                   |                           |                                                   | Item          | LS-2                   | Cables for Loudspeaker                           | Cancel            | True                        | 1/21/2014            | 30000                | 100                  |         |
|        |                   |                           |                                                   | Item          | LS-75                  | Black                                            | New               | True                        | 10/1/2012            | 30000                | 0                    |         |

#### 30. Planning Worksheet -

A Supply and Demand Fact Boxes have been added to the Planning Worksheet.

| S   | SCRIPTION              | LOCATION<br>CODE | ORIGINAL<br>QUANTITY | QUANTITY | UNIT OF<br>MEASURE<br>CODE | DIRECT UNIT<br>COST | ORIGIN<br>DUED₂ | Item Supply Factbox     |          |
|-----|------------------------|------------------|----------------------|----------|----------------------------|---------------------|-----------------|-------------------------|----------|
| cł  | k                      | WHITE            |                      | 100      | BOX                        | 25.00               |                 | Inventory               |          |
| uc  | dspeaker, Black, 120W  | WHITE            |                      | 36       | PCS                        | 45.00               |                 | Qty. on Req. Worksheet  |          |
| uc  | dspeaker, Black, 120W  | SILVER           |                      | 36       | PCS                        | 10                  |                 | Qty. on Purch. Order    | <u>6</u> |
| uc  | dspeaker, Cherry, 150W | SILVER           |                      | 32       | PCS                        | 72.00               |                 | Qty. on Prod. Order     |          |
| uc  | dspeaker, Cherry, 150W | WHITE            |                      | 54       | PCS                        | 72.00               |                 | Qty on Transit Order    |          |
| uc  | dspeaker, Cherry, 150W | WHITE            |                      | 32       | PCS                        | 72.00               |                 | Qty. on Assembly Order  |          |
| bl  | les for Loudspeakers   | WHITE            |                      | 20       | BOX                        | 15.00               |                 | Net Supply              | 6        |
| bl  | les for Loudspeakers   | WHITE            |                      | 10       | BOX                        | 15.00               |                 | n e te d                |          |
| bl  | les for Loudspeakers   | WHITE            |                      | 2        | BOX                        | 15.00               |                 | Item Demand Factbox     |          |
| bl  | les for Loudspeakers   | WHITE            | 100                  | 0        | BOX                        | 0.00                |                 | Qty. on Component Lines |          |
| ıck | k                      | SILVER           |                      | 2.5      | PALLET                     | 576.00              |                 | Qty. on Sales Order     | 7        |
| ıcł | k                      | WHITE            |                      | 2.5      | PALLET                     | 576.00              |                 | Qty. on Service Order   | -        |
| an  | nual for Loudspeakers  | SILVER           |                      | 1,000    | PCS                        | 12.00               |                 | Qty. on Job Order       |          |
| an  | nual for Loudspeakers  | WHITE            |                      | 1,000    | PCS                        | 12.00               |                 | Qty. on Asm. Component  |          |
| an  | nual for Loudspeakers  | WHITE            | 100                  | 60       | PCS                        | 12.00               |                 | Net Demand              | 7        |
| an  | nual for Loudspeakers  | WHITE            | 50                   | 0        | PCS                        | 0.00                |                 | Net Available           | -        |
| an  | nual for Loudspeakers  | WHITE            | 50                   | 60       | PCS                        | 12.00               |                 |                         |          |

www.CostControlSoftware.com

#### 31. Planning Worksheet -

Planning Worksheet Total Amounts have been added to the Planning Worksheet in a new Fact Box:

| 11 1012020 | 171772020 0.007 0. | 171772020 1 1.00 | coacopeaker, energy, 10000 |     |                                      |                   |
|------------|--------------------|------------------|----------------------------|-----|--------------------------------------|-------------------|
| 1/17/2020  | 1/16/2020 8:00 🛗   | 1/16/2020 11:00  | Loudspeaker, Cherry, 150W  |     | Demand                               |                   |
| 1/15/2020  | 1/14/2020 8:00 A   | 1/15/2020 11:00  | Cables for Loudspeakers    |     | Qty. on Component Lines              | 0                 |
| 1/15/2020  | 1/14/2020 8:00 A   | 1/15/2020 11:00  | Cables for Loudspeakers    |     | Qty. on Sales Order                  | 74                |
| 1/15/2020  | 1/14/2020 8:00 A   | 1/15/2020 11:00  | Cables for Loudspeakers    |     | Qty. on Service Order                | 0                 |
| 1/21/2020  | 1/20/2020 12:00    | 1/20/2020 12:00  | Cables for Loudspeakers    | 100 | Qty. on Job Order                    | 0                 |
| 12/9/2018  | 12/8/2018 8:00 A   | 12/8/2018 11:00  | Black                      |     | Qty. on Asm. Component               | 0                 |
| 12/9/2018  | 12/8/2018 8:00 A   | 12/8/2018 11:00  | Black                      |     | Net Demand                           | 74                |
| 12/9/2018  | 12/8/2018 8:00 A   | 12/8/2018 11:00  | Manual for Loudspeakers    |     | Net Available                        | -6                |
| 12/9/2018  | 12/8/2018 8:00 A   | 12/8/2018 11:00  | Manual for Loudspeakers    |     |                                      |                   |
| 1/21/2020  | 1/20/2020 12:00    | 1/20/2020 12:00  | Manual for Loudspeakers    | 100 | Plan. Worksheet Totals               |                   |
|            |                    |                  |                            |     | Production Orders<br>Purchase Orders | 0.00<br>44,869.00 |
|            | ROUTING DESCRIPTIO | JN               |                            |     | Transfer Orders                      | 1,560.00          |
|            |                    |                  |                            |     | Worksheet Total                      | 46,429.00         |

#### **Production Order Enhancements**

Go to your Released Production Order List: (Drill on the "Released" Tile)

| CRONUS International Ltd.   Inventory >>> Product Design >>>>>>>>>>>>>>>>>>>>>>>>>>>>>>>>>>>> | nals $\vee$ – Posted Documents $\vee$ |
|-----------------------------------------------------------------------------------------------|---------------------------------------|
| Customers Vendors Items Resources Work Centers Machine Centers Locations                      |                                       |
| ACTIONS  Tasks > General > Tracking 🗄 Planning Availiability 🗏 Subcontractor - Dispatch       | ch List                               |
| Insights                                                                                      |                                       |
| MFG Plus Activities<br>PRODUCTION                                                             | My Production Orders∨                 |
| SIMULATED PLANNED FIRMPLANNED RELEASED                                                        | PRODUCTION ORDER<br>STATUS NO.        |
| 0 1 2 6                                                                                       | Released : 1011002                    |
|                                                                                               | Released 1011004                      |
|                                                                                               |                                       |
| SALES SALES ORDERS SALES SALES CR.<br>INVOICES MEMOS                                          | My Items∨                             |
| 0 42 1 1                                                                                      | ITEM NO. DESCRIPTION                  |
|                                                                                               | 1000 Bicycle                          |
|                                                                                               | 1001 Touring Bicycle                  |

**33.** Production Order List and Card. Now shows Expected Cost and Actual Cost Fact Box. This way you have real time data on your production.

| <ul> <li>✓ Search</li> <li>✓ Edit <a></a></li> </ul> | + New <u>Manage</u><br>View ★ Delete | Process   | Report         | Show Attached | 💶 Open in        | Excel          | Actions   | Navigate            | Report   | Less options                                                                                                    |                                                    |
|------------------------------------------------------|--------------------------------------|-----------|----------------|---------------|------------------|----------------|-----------|---------------------|----------|----------------------------------------------------------------------------------------------------|----------------------------------------------------|
| NO.                                                  | DESCRIPTION                          | SOURCENO. | ROUTING<br>NO. | QUANTITY      | STARTING<br>DATE | ENDING<br>DATE | DUEDATE   | ASSIGNED<br>USER ID | STATUS   |                                                                                                    |                                                    |
| 101001                                               | Loudspeaker 100W Oakw                | LS-100    |                | 15            | 12/31/2018       | 12/31/2018     | 1/1/2019  |                     | Released | Expected Cost Factbox                                                                                                    |                                                    |
| 101002                                               | Loudspeaker 100W Oakw                | LS-100    |                | 12            | 12/31/2018       | 12/31/2018     | 1/1/2019  |                     | Released | EXPECTED COST                                                                                                    |                                                    |
| 101003                                               | Loudspeaker 100W Oakw                | LS-100    |                | 10            | 12/31/2018       | 12/31/2018     | 1/1/2019  |                     | Relea    | Material Cost                                                                                                    | 8,72                                               |
| 1011002                                              | Bicycle                              | 1000      | 1000           | 27            | 1/27/2020        | 1/30/2020      | 1/31/2020 | -                   | Released | Capacity Cost<br>Subcontracted Cost                                                                                                    | 52                                                 |
| 1011003                                              | Bicycle                              | 1000      | 1000           | 16            | 1/28/2020        | 1/30/2020      | 1/31/2020 |                     | Released | Capacity Overhead                                                                                                    |                                                    |
| 1011004                                              | Bicycle                              | 1000      | 1000           | 10            | 1/29/2020        | 1/30/2020      | 1/31/2020 |                     | eleased  | Manufacturing Overhead<br>Total Cost                                                                                                    | 9,24                                               |
|                                                      |                                      |           |                |               |                  |                |           |                     |          | Cost Per Unit<br>Capacity Need<br>Capacity in Hours<br>Parts Per Hour<br>                                                                                                   | 342<br>1,<br>27                                    |
|                                                      |                                      |           |                |               |                  |                |           |                     |          | Actual cost                                                                                                    |                                                    |
|                                                      |                                      |           |                |               |                  |                |           |                     |          | Material Cost<br>Capacity Cost<br>Subcontracted Cost<br>Capacity Overhead<br>Manufacturing Overhead<br>Total Cost<br>Cost Per Unit<br>Actual Time Used<br>Capacity in Hours | 8,720<br>520<br>0<br>0<br>9,241<br>342<br>1,<br>27 |

34. Released Production Order, Production Order Line

Manufacturing Plus added columns for Estimated and Actual Material Cost and Estimated and Actual Capacity Cost to Production Order Lines. (4 new columns)

| ITEM NO. |   | REMAINING<br>QUANTITY | UNITCOST | COST<br>AMOUNT | EST. MATERIAL<br>COST | ACT MATERIAL<br>COST | EST. CAPACITY<br>COST | ACT CAPACITY<br>COST |
|----------|---|-----------------------|----------|----------------|-----------------------|----------------------|-----------------------|----------------------|
| 1000     | ÷ | 0                     | 350.594  | 9,466.04       | 8,720.85              | 8,720.85             | 520.80                | 520.80               |
|          |   |                       |          |                |                       |                      |                       |                      |
|          | _ |                       |          |                |                       |                      |                       |                      |
|          |   |                       |          |                |                       |                      |                       |                      |

**35. Production Order Card has improved field positions to display BOM and Routing Information.** 

| New Line | × De | llete Line 🛛 📴 MP Ro | outing 🔷 MP (       | Components     | 🔳 Calc Materia                 | al Constraint         |                      | ×8       |
|----------|------|----------------------|---------------------|----------------|--------------------------------|-----------------------|----------------------|----------|
| ITEM NO. |      | DESCRIPTION          | PRODUCTI<br>BOMINO. | ROUTING<br>NO. | MATERIAL<br>CONSTRAINT<br>DATE | STARTING<br>DATE-TIME | ENDING DATE-<br>TIME | QUANTITY |
| 1000     |      | Bicycle              | 1000 ~              | 1000           |                                | 1/27/2020 12:50       | 1/30/2020 4:00 P     | 27       |

**36.** TIP: Production Order Card, Line, Pin the choices for easy access to Router and Components.

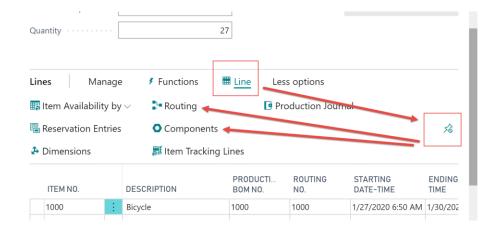

#### **37.** Production Order, Line, Components:

#### The "Unit Cost" is now visible for better information.

| 🔎 Search | + New | 🐯 Edit List                | 🗙 Delete      | Process | Availability | Production                 | Show Attac | ned 🛛 🚺 Op         | oen in Excel | Actions                      | Navigate L            | ess options | =             |
|----------|-------|----------------------------|---------------|---------|--------------|----------------------------|------------|--------------------|--------------|------------------------------|-----------------------|-------------|---------------|
| ITEM NO. |       | ILEST<br>ILAB<br>E DUEDATE | DESCRIPTIO    | N       | QUANTITY     | UNIT OF<br>MEASURE<br>CODE | BOM NO.    | FLUSHING<br>METHOD | EXPECTED     | ACT.<br>CONSUMPTION<br>(QTY) | REMAINING<br>QUANTITY | UNITCOST    | SUB.<br>Aval. |
| 1100     |       | 1/27/202                   | 0 Front Wheel |         | 1            | PCS                        | 1100       | Manual             | 27           | 27                           | 0                     | 129.671     | No            |
| 1200     |       | 1/27/202                   | 0 Back Wheel  |         | 1            | PCS                        | 1200       | Manual             | 27           | 27                           | 0                     | 129.6815    | No            |
| 1300     | 1     | 1/27/202                   | 0 Chain Assy  |         | 1            | PCS                        | 1300       | Manual             | 27           | 27                           | 0                     | 13.1565     | No            |
| 1400     |       | 1/27/202                   | 0 Mudguard fr | ont     | 1            | PCS                        | _          | Manual             | 27           | 27                           | 0                     | 3.90        | No            |
| 1450     |       | 1/27/202                   | 0 Mudguard b  | ack     | 1            | PCS                        | _          | Manual             | 27           | 27                           | 0                     | 3.90        | No            |
| 1500     |       | 1/27/202                   | 0 Lamp        |         | 1            | PCS                        | _          | Manual             | 27           | 27                           | 0                     | 5.20        | No            |
| 1600     |       | 1/27/202                   | 0 Bell        |         | 1            | PCS                        | _          | Manual             | 27           | 27                           | 0                     | 2.70        | No            |
| 1700     |       | 1/27/202                   | 0 Brake       |         | 1            | PCS                        | 1700       | Manual             | 27           | 27                           | 0                     | 9.765       | No            |
| 1800     |       | 1/27/202                   | 0 Handlebars  |         | 1            | PCS                        | _          | Manual             | 27           | 27                           | 0                     | 2.12        | No            |
| 1850     |       | 1/27/202                   | 0 Saddle      |         | 1            | PCS                        | _          | Manual             | 27           | 27                           | 0                     | 7.20        | No            |
| 1900     |       | 1/27/202                   | 0 Frame       |         | 1            | PCS                        | _          | Manual             | 27           | 27                           | 0                     | 15.70       | No            |

#### 38. Released Production Order's Routing

Manufacturing Plus adds actual Output Qty and Remaining Qty per Operation for better information per Operational Step.

| 🔎 Search         | + New            | 📴 Edit List    | X Delete Process   | Show Attached                  | d 🛛 💶 Open in E       | xcel Actions         | s Navigate        | Less options         |                       |           |         |     |
|------------------|------------------|----------------|--------------------|--------------------------------|-----------------------|----------------------|-------------------|----------------------|-----------------------|-----------|---------|-----|
| Comments         | 🛐 Tools          | 🚨 Personnel    | 🙇 Quality Measures |                                |                       |                      |                   |                      |                       |           |         |     |
| DIT – PROD. ORDE | ER ROUTING - 101 | 1002 BICYCLE10 | 00 + New           |                                |                       |                      |                   |                      |                       |           |         |     |
| OPERATI<br>NO.   | TYPE             | NO.            | DESCRIPTION        | MATERIAL<br>CONSTRAINT<br>DATE | STARTING<br>DATE-TIME | ENDING DATE-<br>TIME | INPUT<br>QUANTITY | ACTUAL<br>OUTPUT QTY | REMAINING<br>QUANTITY | SETUPTIME | RUNTIME | WAI |
| 10               | Work Center      | 100            | Wheel assembly     |                                | 1/27/2020 12:50       | 1/28/2020 12:04      | 27                | 27.00                | 0.00                  | 110       | 12      |     |
| 20               | Machine Cen      | t 120          | Chain assembly     |                                | 1/28/2020 12:04       | 1/29/2020 11:04      | 27                | 27.00                | 0.00                  | 15        | 15      |     |
| 30               | Machine Cen      | t 130          | Final assembly     |                                | 1/29/2020 11:04       | 1/30/2020 12:14      | 27                | 27.00                | 0.00                  | 10        | 20      |     |
| 40               | Machine Cen      | 110            | Control            |                                | 1/30/2020 12:14       | 1/30/2020 4:00 P     | 27                | 27.00                | 0.00                  | 10        | 8       |     |

39. TIP: Navigate to your Routing Line's "Allocated Capacity" from the "Line" option shown below. You get more details from this view.

|           | New 🐺 E                     | dit List 🗙 Delete                   | Process        | Show Attached       | 📲 Open           | in Excel   | Actions                 | Navigate L | ess options |
|-----------|-----------------------------|-------------------------------------|----------------|---------------------|------------------|------------|-------------------------|------------|-------------|
| Comments  | 3 - 1011002                 | BICYCLE1000 +                       | Tip: View      | / Capacity N        | eed              |            |                         |            |             |
| Perso nel | NG                          | ENDIN DATE-                         | QUANTITY       |                     | OUANTITY         | SETUPTIME  | UNITCOST                | RUNTIME    | WAITTI      |
|           | NG<br>IME<br>20 12:50 .     | ME                                  | QUANTITY<br>27 | 0UTPUT QTY<br>27.00 | QUANTITY<br>0.00 | SETUP TIME | UNITCOST<br>PER<br>1.20 | RUN TIME   | WAITTI      |
| Perso nel | IME<br>20 12:50 .           | ME                                  |                |                     |                  |            | PER                     |            | WAITTI      |
| Perso nel | IME<br>20 12:50<br>20 12:04 | <sup>2</sup> лчЕ<br>1/28/2020 12:04 | 27             | 27.00               | 0.00             | 110        | PER<br>1.20             | 12         | WAITTI      |

#### 40. Production Order Statistics has been enhanced (From List or Card)

Use "Production Order Statistics". The Manufacturing Plus version shows: Capacity in Hours, Parts per Hour, and Variance to Expected Cost.

| ∕⊃ Search                                                                                                   | + New                                                            | Manage       | Process       | Report  | Show Attac     | :hed                   | 💶 Open in I                  | Excel      | Action                | s Navigate   | Report L         | _ess opt                      |
|----------------------------------------------------------------------------------------------------|------------------------------------------------------------------|--------------|---------------|---------|----------------|------------------------|------------------------------|------------|-----------------------|--------------|------------------|-------------------------------|
| ltem Ledge                                                                                                  | er Entries                                                       | Capacity Le  | edger Entries | S Char  | nge Status     | 🕏 Upo                  | late Unit Cos                | t 🖻 St     | atistics              | Production   | Order Statistics | 1                             |
| 01001                                                                                                    | Loudspeak                                                        | er 100W Oakw | LS-100        |         |                | 15                     | 12/31/2018                   | 12/31/201  | 3 1/1/20 <sup>-</sup> | 9            | Released         | Exp                           |
| 01002                                                                                                    | Loudspeak                                                        | er 100W Oakw | LS-100        |         |                | 12                     | 12/31/2018                   | 12/31/201  | 3 1/1/20              | 19           | Released         |                               |
| 01003                                                                                                    | Loudspeak                                                        | er 100W Oakw | LS-100        |         |                | 10                     | 12/31/2018                   | 12/31/201  | 3 1/1/201             | 19           | Released         | EXPE<br>Mate                  |
| 011002                                                                                                    | Bicycle                                                          |              | 1000          | 1000    |                | 27                     | 1/27/2020                    | 1/30/2020  | 1/31/20               | )20          | Released         | Capa                          |
| 011003                                                                                                    | Bicycle                                                          |              | 1000          | 1000    |                | 16                     | 1/28/2020                    | 1/30/2020  | 1/31/20               | 020          | Released         | Subc<br>Capa                  |
|                                                                                                    |                                                                  |              | 1000          | 1000    |                | 10                     | 1/29/2020                    | 1/30/2020  | 1/31/20               | 120          | Released         | Mani                          |
| RELEASED P                                                                                                  | Bicycle<br>RODUCTION (<br>)02 ·                                  |              |               | 1000    |                |                        |                              |            | +                     | <b>İ</b>     | NEIE3560         | Cost<br>Capa                  |
| released p<br>1011C<br>Process                                                                              |                                                                  | Bicycl       |               | Navigat | e Repor        |                        | ss options                   |            | +                     |              | N2IEd360         | Cost<br>Capa                  |
| RELEASED P<br>1011C<br>Process<br><u>Order</u> ~                                                            |                                                                  | Bicycl       | e<br>Actions  |         |                | t Le                   | ss options                   |            | +                     |              | Released         | Cost<br>Capa                  |
| released p<br>1011C                                                                                         |                                                                  | Bicycl       | e             |         | From           | t Le<br>Prod           | ss options                   |            | +                     |              | N2IEd360         | Cost<br>Capa<br>Capa          |
| RELEASED P<br>1011C<br>Process<br><u>Order</u> ~                                                            | RODUCTION C<br>)02 ·  <br>Show Atta                              | Bicycl       | e<br>Actions  |         |                | t Le<br>Prod           | ss options                   |            | +                     | Î.           |                  | Total<br>Cost<br>Capa<br>Cono |
| RELEASED P<br>1011C<br>Process<br><u>Order</u> ~                                                            | RODUCTION C<br>)02 ·  <br>Show Atta<br>,                         | Bicycl       | e<br>Actions  |         | From           | t Le<br>Prod<br>nis St | ss options<br>. Order<br>ats |            | JE                    | 31/2020      |                  | Cost<br>Capa<br>Capa          |
| RELEASED P<br>1011C<br>Process<br>Order ~<br>Entries<br>Dimens                                              | RODUCTION C<br>)02 ·  <br>Show Attar<br>,<br>ions                | Bicycl       | e<br>Actions  |         | From<br>use th | t Le<br>Prod<br>nis Si | ss options<br>. Order<br>ats | ©<br>Card, |                       | ■<br>31/2020 |                  | Cost<br>Capa<br>Capa          |
| 1011C<br>Process<br>Order ~<br>Entries<br>Dimens<br>Plannin<br>Natistic                                     | RODUCTION C<br>)02 ·  <br>Show Attar<br>,<br>ions                | Bicycl       | e<br>Actions  |         | From           | t Le<br>Prod<br>nis Si | ss options<br>. Order<br>ats | ©<br>Card, |                       | 31/2020      |                  | Cost<br>Capa<br>Capa          |
| RELEASED P<br>1011C<br>Process<br>Drocess<br>Conter ~<br>Entries<br>Dimens<br>Plannin<br>Plannin<br>Plansit | RODUCTION C<br>002 · 1<br>Show Attai<br>show Attai<br>show Attai | Bicycl       | e<br>Actions  |         | From<br>use th | t Le<br>Prod<br>bis St | ss options<br>. Order<br>ats | ©<br>Card, | ),<br>@               | ■<br>31/2020 |                  | Cost<br>Capa<br>Capa          |

Lines Managa Mara antiana

| PRODUCTION ORDER STATIS | STICS   |          |              |            | 🥟 +    | Ŵ  |                 |                 |                   |                 |
|-------------------------|---------|----------|--------------|------------|--------|----|-----------------|-----------------|-------------------|-----------------|
| 1011002 · E             | Bicycl  | е        |              |            |        |    |                 |                 |                   |                 |
| Report Report           | Less op | tions    |              |            |        |    |                 |                 |                   |                 |
| Standard Lot Size       |         |          |              |            |        |    |                 |                 |                   | 10.00           |
| Prod. Order Qty.        |         |          |              |            |        |    |                 |                 |                   | 27              |
| General                 |         |          |              |            |        |    |                 |                 |                   |                 |
|                         | STANDAR |          | EXPECTEDCOST | ACTUALCOST | DEV. % |    | STDCOSTVARIANCE | STD COST DEV. % | EXP. COST VARIAN_ | EXP COST DEV. % |
| Material Cost           |         | 9,597.97 | 8,720.85     | 8,720.85   |        | -9 | -877.12         | -9              | 0.00              |                 |
| Capacity Cost           |         | 0.00     | 520.80       | 520.80     |        | 0  | 520.80          | 0               | 0.00              |                 |
| Subcontracte            |         | 0.00     | 0.00         | 0.00       |        | 0  | 0.00            | 0               | 0.00              |                 |
| Capacity Ove New V      | alues   | 0.00     | 0.00         | 0.00       |        | 0  |                 | 0               | 0.00              |                 |
| Manufacturin            |         | 0.00     | 0.00         | 0.00       |        | 0  | New Value       | s 0             | 0.00              |                 |
| Total Cost              |         | 2.97     | 9,241.65     | 9,241.65   |        | -4 |                 | -4              | 0.00              |                 |
| Capacity Need           | MINUTES |          |              |            |        | 0  |                 |                 |                   |                 |
| Cost Per Unit           |         | 0.00     | 0.00         | 0.00       |        |    |                 |                 |                   |                 |
|                         |         |          |              |            |        |    |                 | 0               |                   |                 |
| Capacity Need           |         |          | 1,630        | 1,630      |        |    | 0.00            |                 | 0.00              |                 |
| Capacity in Hours       |         |          | 0.00         | 0.00       |        |    | 0.00            |                 | 0.00              |                 |
| Parts Per Hour          |         |          | 0.00         | 0.00       |        |    | 0.00            |                 | 0.00              |                 |

Much more statistical information provided in this view.

History

#### 41. Finished Production Orders

Access your "Finished Production Orders" from the "Posted Documents" (first choice)

Manufacturing Plus enhances the List and Card Page with all the same data access as a Released Production Order with Expected and Actual Fact Boxes too.

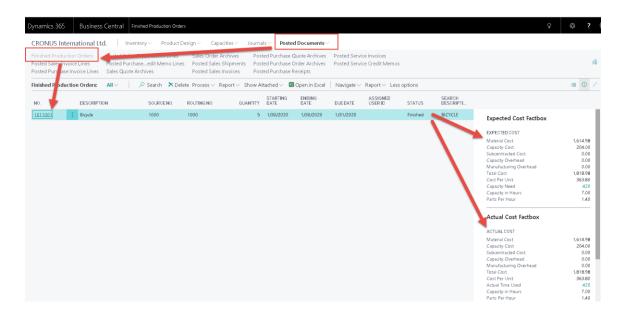

#### 42. Production Order "Audit" Report = "Estimate vs Actual Details"

Manufacturing Plus includes this Audit Report for your reporting needs.

| CRONUS Int                                            | ernational Lt | :d. │ Inventory∨                                                    | Product De    | sign∨ C     | Capacities $\smallsetminus$                     | Journals $\vee$                                                         | Posted D  | ocuments                              | /          |
|-------------------------------------------------------|---------------|---------------------------------------------------------------------|---------------|-------------|-------------------------------------------------|-------------------------------------------------------------------------|-----------|---------------------------------------|------------|
| Finished Produc<br>Posted Sales Inv<br>Posted Purchas | voice Lines   | Posted Sales Credit M<br>Posted Purchaseedi<br>Sales Quote Archives | it Memo Lines | Posted Sa   | der Archives<br>ales Shipments<br>ales Invoices |                                                                         | chase Ord | ote Archives<br>Ier Archives<br>eipts | Pos<br>Pos |
| Finished Produ                                        | ction Orders: | All ∽                                                               | arch 🕆 Delet  | te Process  | Report∨ S                                       | how Attached                                                            | V 🚺 Op    | pen in Excel                          | Na         |
| NO.                                                   | DESCRIPTI     |                                                                     | URCENO.       | ROUTING NO. | -                                               | n Order Job Car                                                         | ď         | DING<br>TE                            | DUI        |
| 1011001                                               | Bicycle       | 100                                                                 | 00            | 1000        |                                                 | s Actual Detail                                                         |           | 0/2020                                | 1/3        |
|                                                       |               |                                                                     |               |             | Production     Production                       | n Order - Comp<br>n Order List<br>n Order - Shorta<br>n Order Statistic | age List  | ng                                    |            |

| CRONUS International Ltd.<br>Production Order: |                  |                                 |                              | Pro        | duction Order -               | Expected an          | ) etails      | CCSNET/RI<br>Report Prod | CK<br>. Order - Expec | December<br>t Actual (14004 |                  | Page                    |                       |                            |                  |
|------------------------------------------------|------------------|---------------------------------|------------------------------|------------|-------------------------------|----------------------|---------------|--------------------------|-----------------------|-----------------------------|------------------|-------------------------|-----------------------|----------------------------|------------------|
| No.                                            |                  | Statu                           | s                            | Des        | cription                      | Sourc                | e No.         | Quant                    | iity Star             | ting Date                   | Ending Dat       | e Due                   | Date                  |                            |                  |
| 0110                                           | 101              | Finist                          | ned                          | Bicy       | /cle                          | 1000                 |               | 5                        | 1/                    | 30/2020                     | 1/30/2020        | 1/31/                   | 2020                  |                            |                  |
|                                                | Line No<br>10000 |                                 | tem No.<br>000               |            | Description<br>Bicycle        |                      | Quantity<br>5 | Fin                      | ished Quanti          | ty Rei<br>6                 | maining Quarr    | iity<br>D               | Indirect              | Cost% 0<br>D               | iverhead R       |
| Ope<br>No.                                     | ration           | Туре                            | Starting<br>Date             | No.        | Description                   | Routing Link<br>Code | Setup         | Time                     | Run Time              | Unit Cost per               | Overhead<br>Rate | Expected<br>Operation C | Expected<br>Capacity  | Expected<br>Sub Cost       | Expects<br>Cap   |
| 10                                             |                  | Work Center<br>Operation<br>No. | 1/30/2020<br>Posting<br>Date | 100<br>No. | Wheel assembl<br>Document No. | 100<br>Туре          | Description   | 110                      | 12<br>Resource<br>No. | 1 20<br>Setup Time          | 0<br>Run Time    | 204.00<br>Quantity      | 204.00<br>Direct Cost | 0.00<br>Subcontract<br>ing | 0<br>Overhe<br>C |
|                                                | Actuals:         | 10                              | 9/4/20 20                    | 100        | 1011001                       | Work Center          | Wheel assen   | nbly                     |                       | 0                           | 170<br>SubTotal: | 170<br>170 <i>0</i> 0   | 204 D0<br>204 D0      |                            | c<br>c           |
| 20                                             |                  | Machine Ce                      | 1/30/2020                    | 120        | Chain a ssembly               |                      |               | 15                       | 15                    | 0.00                        | 0                | 00.0                    | 0.00                  | 0.00                       | ſ                |
|                                                |                  | Operation<br>No.                | Posting<br>Date              | No.        | Document No.                  |                      | Description   |                          | Resource<br>No.       | Setup Time                  | Run Time         | Quantity                |                       | Subcontract<br>ing         | Overhe<br>C      |
|                                                | Actuals:         | 20                              | 9/4/2020                     | 120        | 1011001                       | Machine Center       | Chain assem   | ,                        |                       | 0                           | 90<br>SubTotal:  | 00<br>01.00             | 00.0<br>00.0          |                            | (<br>(           |
| 30                                             |                  | Machine Ce                      | 1,30,202.0                   |            | Final assembly                |                      |               | 10                       | 20                    | 0.00                        | 0                | 00.0                    | 0.00                  | 0.00                       | c                |
|                                                |                  | Operation<br>No.                | Posting<br>Date              | No.        | Document No.                  |                      | Description   |                          | Resource<br>No.       | Setup Time                  | Run Time         | Quantity                |                       | Subcontract<br>ing         | Overhe<br>C      |
|                                                | Actuals:         | 30                              | 9/4/2020                     | 130        | 1011001                       | Machine Center       | Final assemb  | oly                      |                       | 0                           |                  | 110                     | 00.0                  |                            | (                |
| 40                                             |                  | Machine Ce                      | 1/30/2020                    | 110        | Control                       | 300                  |               | 10                       | 8                     | 00.0                        | SubTotal:<br>D   | 110 D0<br>0 D0          | 00.0<br>00.0          | 0.00                       | 1                |
|                                                |                  | Operation<br>No.                | Posting<br>Date              | No.        | Document No.                  |                      | Description   | 10                       | Resource<br>No.       | Setup Time                  | Run Time         | Quantity                |                       | Subcontract                | Overhe<br>C      |
|                                                | Actuals:         | 40                              | 9/4/20 20                    | 110        | 1011001                       | Machine Center       | Control       |                          |                       | 0                           | 50               | 50                      | 0.00                  |                            | í.               |
|                                                |                  |                                 |                              |            |                               |                      |               |                          |                       |                             | SubTotal:        | 50.00                   | 00.0                  |                            | ſ                |
|                                                |                  |                                 |                              |            |                               |                      | Expected      |                          |                       |                             |                  | 204.00                  | 204                   | 0.00                       |                  |
|                                                |                  |                                 |                              |            |                               |                      |               |                          |                       |                             |                  |                         | Expected              | Actual                     |                  |
|                                                |                  |                                 |                              |            |                               |                      |               |                          |                       | Capacity Cost               |                  |                         | 204                   | 204.00                     |                  |
|                                                |                  |                                 |                              |            |                               |                      |               |                          |                       | Subcontract                 |                  |                         | 00.0                  | 0.00                       |                  |
|                                                |                  |                                 |                              |            |                               |                      |               |                          |                       | Capacity OH                 |                  |                         | 00.0                  | 0.00                       |                  |
|                                                |                  |                                 |                              |            |                               |                      |               |                          |                       | Time                        |                  |                         | 2520 0000             | 420                        |                  |

#### **43. Posted Documents**

This Role Center Choice gives you quick access to your key Posted Documents:

| Dynamics 365 Busin                                                                      | ess Central Po  | sted Sales Invoice Lines                            |                                                              |                                        |                         |                              |
|-----------------------------------------------------------------------------------------|-----------------|-----------------------------------------------------|--------------------------------------------------------------|----------------------------------------|-------------------------|------------------------------|
| CRONUS Internationa                                                                     | I Ltd.   Inver  | itory∨ Product D                                    | esign 🗸 🛛 Capacitie                                          | es 🗸 🛛 Journals 🗸 🛛 <b>Posted Doci</b> | ıments∨                 |                              |
| Finished Production Orders<br>Posted Sales Invoice Lines<br>Posted Purchase Invoice Lin | Posted Purch    | Credit Memo Lines<br>aseedit Memo Lines<br>archives | Sales Order Arch<br>s Posted Sales Shij<br>Posted Sales Invo | oments Posted Purchase Order A         | Archives Posted Service | e Invoices<br>e Credit Memos |
| Posted Sales Invoice Lines                                                              | : All ~   ,     | 🔎 Search Show Ati                                   | tached 🗸 🛛 💶 Open i                                          | n Excel   Navigate 🗸 Less optio        | ns                      |                              |
| DOCUMENT NO.                                                                            | SELL-TO CUSTOMI | R<br>TYPE                                           | NO.                                                          | EIne                                   | 🗟 Show Document         | UNIT OF MEASURE              |
| 103001                                                                                  | 10000           | Resource                                            | TIMOTHY                                                      | Assembling Furniture, January          | Dimensions              | 25 HOUR                      |
| 103001                                                                                  | 10000           | Resource                                            | TIMOTHY                                                      | Assembling Furniture, January          | Item Tracking Lines     | 120 MILES                    |
| 103002                                                                                  | 20000           | Resource                                            | TIMOTHY                                                      | Assembling Furniture, January          |                         | 25 HOUR                      |
| 103002                                                                                  | 20000           | Resource                                            | TIMOTHY                                                      | Assembling Furniture, January          |                         | 96 MILES                     |
| 103003                                                                                  | 30000           | Resource                                            | TIMOTHY                                                      | Assembling Furniture, January          |                         | 25 HOUR                      |

#### Reporting

"Manufacturing Reports Pack" is now an optional Granule.

Please request a Brochure to see samples of the available Reports.

### Product Roadmap – Fall of 2019

"Project Manufacturing" - Integration of Job Manager and Manufacturing Plus.

Be sure this applies to your business.
 Spend time with Cost Control Software to discuss this concept.

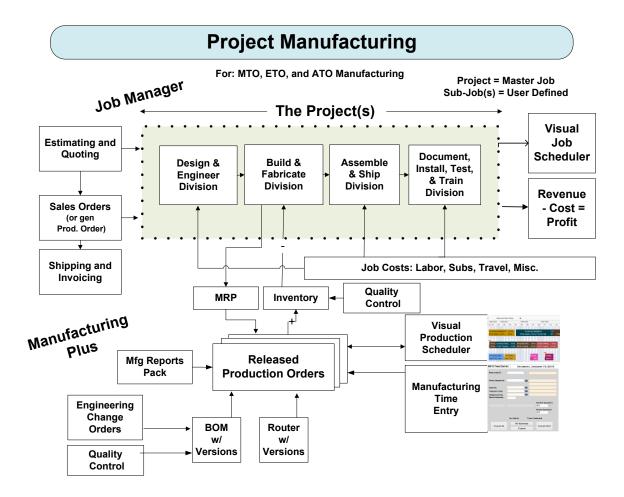

**Scheduling Options** 

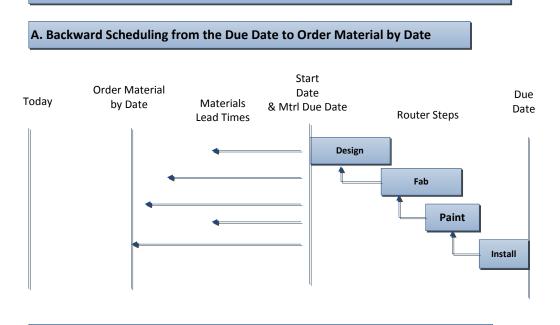

B. Forward Scheduling from Today – with Mfg Plus and Production Scheduler

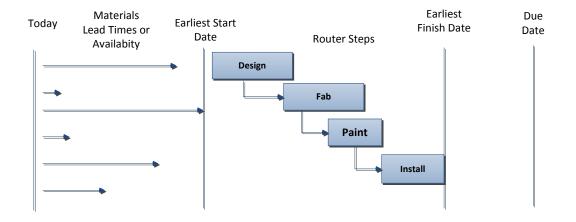

Page 39

### **Manufacturing Components**

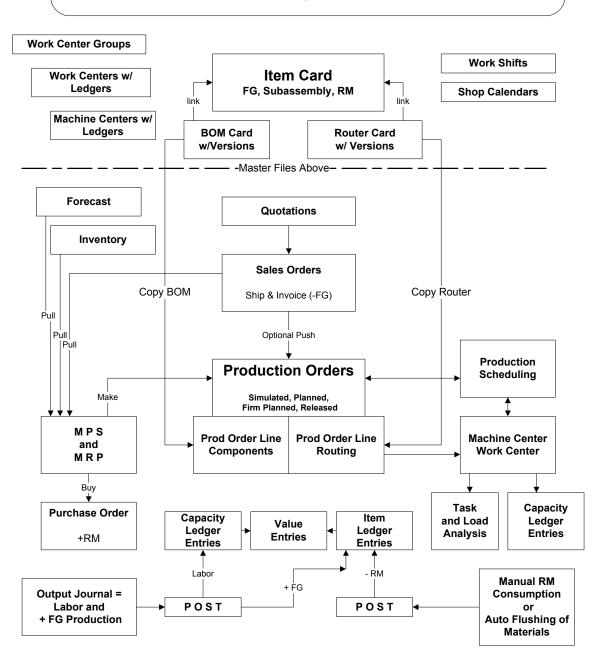

# Support

Congratulations on your purchase of Manufacturing Plus! We couldn't be more thrilled for you. Soon, you will be on your way to enjoying and utilizing the features and functionality of this product.

Most importantly, Cost Control Software sincerely appreciates your trust in our products.

Should you have any questions, comments, or training requirements we encourage you to contact us immediately. Also, if you are considering modifications or seeking new software functionality, please contact us.

Cost Control Software provides many add-on products that may be just the solution you were looking for. We would be glad to provide you with a full Catalog of our products. You may also check out our website to see available add-on products as well.

Visit: <u>www.costcontrolsoftware.com</u> for more information.

Produced and Distributed by: Cost Control Software, Inc. 12409 Old Meridian Street Carmel, IN 46032

Phone: (317) 846-6025